# آزمایش شمارۀ 3 **زمان اجرا: 6 ساعت آموزشی**

مقاومت متغیر

**هدف کلی آزمایش** اندازهگیری انواع مقاومتهای متغیر در فضای آزمایشگاه واقعی و فضای نرمافزاری **هدفهای رفتاری:** پس از اجرای این آزمایش از فراگیرنده انتظار میرود که بتواند: 1ــ مقدار مقاومت متغیر را اندازه بگیرد. 2ــ تفاوت مقاومتهای متغیر خطی و غیرخطی را با توجه به زاویه گردش توضیح دهد. 3ــ انواع مقاومتهای متغیر پله ای ، پیوسته و مولتی ترن )multiturn )را از یکدیگر تمیز دهد. 4ــ مقدار مقاومت تابع حرارت را با گرم و سرد کردن محیط آن اندازه بگیرد. 5 ــ مقدار مقاومت تابع نور را در تاریکی و روشنایی اندازه بگیرد. 6ــ با استفاده از نرمافزار مولتیسیم آزمایش شماره ٣ را شبیهسازی کند. 7ــ گزارش کار را بهطور کامل و دقیق و مستند بنویسد. ٔ عاطفی که در آزمایش اول آمده 8 ــ هدفهای رفتاری در حیطه است را در این آزمایش نیز اجرا کند.

## **١ــ٣ــ اطالعات اولیه**

مقاومتها را در انواع مقاومت های ثابت و متغیر میسازند. مقاومتهای ثابت مقاومتهایی هستند که مقدار انها تقریبا ثابت است. مقاومتهایی را که تاکنون در مورد آنها صحبت کردیم از انواع مقاومتهای ثابت هستند.

مقاومتهای متغیر مقاومتهایی هستند که مقدار آنها قابل تغییر است. مقاومتهای متغیر را در دو دسته به شرح زیر تقسیم می کنند.

مقاومتهای متغیر با تنظیم دستی

مقاومتهای متغیر تابع عوامل فیزیکی.

مقاومتهای متغیر با تنظیم دستی یا قابل تنظیم، سه پایه دارند که دو پایهٔ آن ثابت و پایهٔ دیگر آن به یک <mark>لغز</mark>نده اتصالدارد و توسط یک محور یا با استفاده از پیچگوشتی قابل تنظیم است. در شکل ١ــ٣ چند نمونه مقاومت متغیر را مالحظه میکنید. این نوع مقاومتها را در اصطالح عمومی **شکل ١ــ٣ــ چند نمونه مقاومت متغیر**

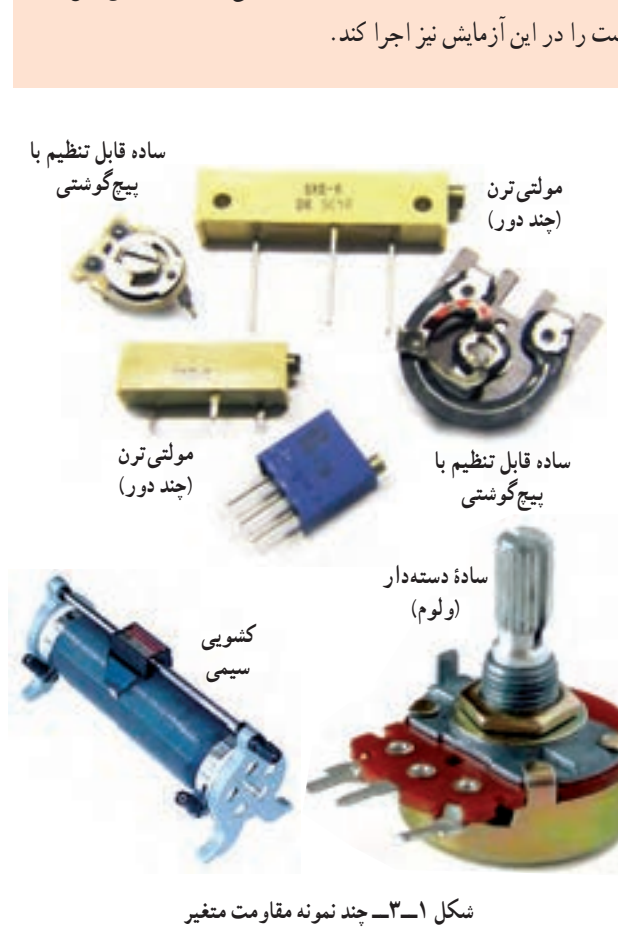

پتانسیومتر نیز )potentiometer )مینامند. در شکل ٢ــ٣ ساختمان داخلی و نماد یک نمونه مقاومت متغیر را ملاحظه می کنید.

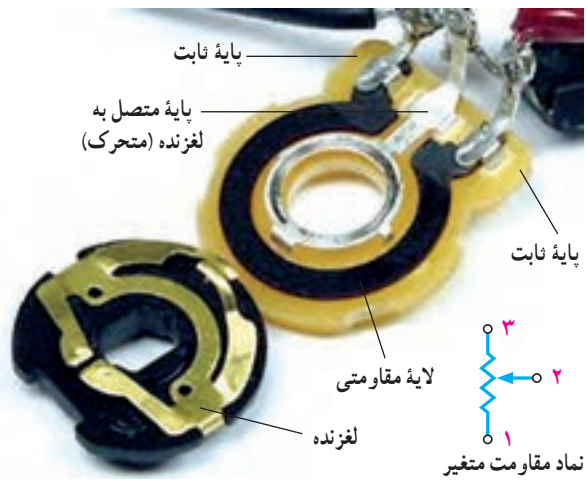

**شکل ٢ــ٣ــ ساختمان داخلی مقاومت**

برای جستوجو در شبکۀ اینترنت اگر از کلمۀ potentiometer استفاده کنید، سریعتر و بهتر به نتیجه میرسید.

مقاومتهای تابع عوامل فیزیکی مقاومتهایی هستند که مقدار آنها در اثر عوامل فیزیکی مانند نور، حرارت و ولتاژ تغییر میکند. در این آزمایش به بررسی عملی انواع مقاومتهای متغیر میپردازیم.

**٢ــ٣ــ نکات ایمنی** نکات ایمنی ارائه شده در آزمایشهای گذشته را در این آزمایش نیز رعایت کنید.

**٣ــ٣ــ کار با نرمافزار** قبل از اجرای آزمایش در آزمایشگاه واقعی، آنها را توسط نرمافزارهای ادیسون، مولتیسیم یا هر نرمافزار دیگری که در دسترس دارید اجرا نمایید. در جلد اول کتاب آزمایشگاه مجازی کد 358/3 چگونگی

استفاده از نرمافزارهای مولتیسیم و ادیسون بهطور کامل آموزش داده شده است.

نکتۀ مهم : از مربیان عزیز درخواست میشود قبل از اجرای آزمایش، آنها را بهصورت نرمافزاری برای دانشآموزان به منایش درآورند.

**٤ــ٣ــ قطعات،ابزار، تجهیزات و مواد مورد نیاز تجهیزات و ابزار عمومی** ٔ ٢ ــ کیف ابزار معرفی شده در آزمایش شماره **تجهیزات و ابزار خاص** ُرد 1 قطعه ــ بردب ــ سیم تلفن به مقدار کافی ــ مولتیمتر دیجیتالی 1 دستگاه ــ مقاومت متغیر از نوع B ٢ عدد ــ مقاومت متغیر از نوع A ٢ عدد ــ مقاومت متغیر با کلید ١ عدد ــ مقاومت متغیر چند دور )مولتیترن ــ multiturn )1 عدد ــ مقاومت تابع نور )LDR )٢ عدد ــ مقاومت تابع حرارت )NTC )1 عدد ــ مقاومت تابع حرارت )PTC )1 عدد

**توجه:** پاسخ مواردی که با ستاره )٭( مشخص شده است را در جلد دوم کتاب آزمایشگاه اندازهگیری بنویسید.

**٥ــ٣ــ مراحل اجرای آزمایش** ٭ **١ــ٥ــ٣ــ** هدف کلی آزمایش را در جلد دوم کتاب آزمایشگاه اندازهگیری بنویسید. **مقاومتهای متغیر قابل تنظیم ساده ٢ــ٥ــ٣ــ** همانطور که اشاره شد مقاومتهای متغیر

ساده دارای سهپایه هستند. معمولاً مقدار مقاومت متغیر را روی آن مینویسند. در شکل ٣ــ٣ مقدار نوشته شده روی یک نمونه مقاومت متغیر را مشاهده میکنید.

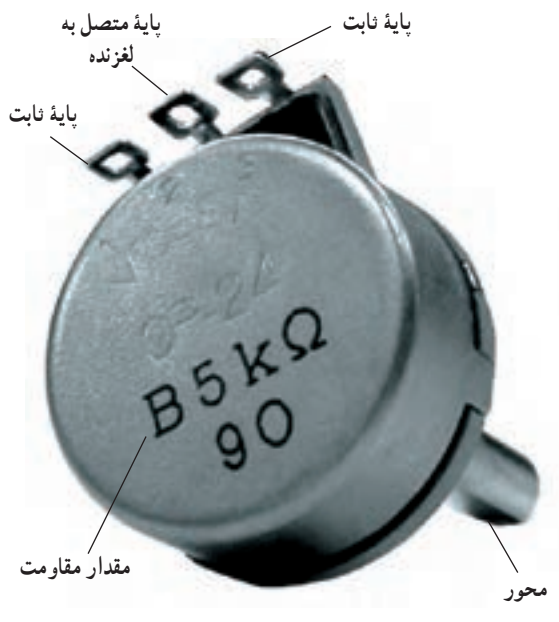

**شکل ٣ــ٣ــ مقدارنوشته شدهروی مقاومت**

همانطور که در شکل مشاهده میشود، در کنار نوشتهٔ ΔKΩ ٔ تغییرات خطی حرف انگلیسی B وجود دارد. حرف B نشاندهنده مقاومت است. یعنی با تغییر زاویهٔ چرخش، مقدار مقاومت بهصورت خطی تغییر می کند. بهعبارت دیگر اگر اتصال لغزندهٔ مقاومت را دقیقاً در وسط دایره قرار دهیم، مقدار مقاومت بین پایهٔ متصل شده به لغزنده و دو پایه دیگر، مساوی و برابر با نصف مقدار مقاومت است. یعنی اگر مقدار یک مقاومت خطی برابر با ٥ کیلواهم باشد، با قرار گرفتن

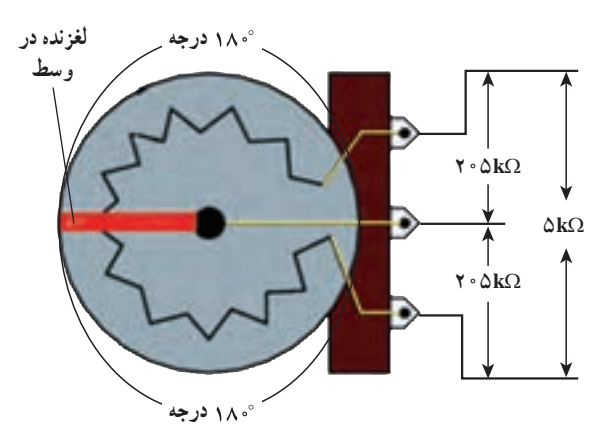

**شکل ٤ــ٣ــ شرایط پتانسیومتر خطی وقتی لغزنده در وسط قراردارد**

سر لغزنده روی ١٨٠ درجه، ِ مقدار مقاومت ِ بین هریک از پایهها و لغزنده برابر با 2/5 کیلو اهم خواهد شد )شکل ٤ــ٣(.

٭**٣ــ ٥ ــ٣ــ** یک عدد مقاومت متغیر ساده از نوع خطی را در اختیار بگیرید شکل ظاهری آن را ترسیم کنید و مشخصات آن را در جدول ١ــ٣ بنویسید. روی شکل پایههای ثابت و پایههای متصل به لغزنده را از طریق بررسی چشمی مشخص کنید.

نکتۀ مهم : درصورتی که روی مقاومت متغیری مقدار مقاومت نوشته نشده باشد، باید به برگۀ اطالعات )Datasheet )مراجعه کنید یا از طریق اندازهگیری مقدار آن را بهدست آورید.

**٤ــ ٥ ــ٣ــ** مقاومتهای متغیر مانند مقاومتهای ثابت دارای توان ماکزیمم مجاز است. مقدار توان مجاز را در برگه اطالعات، یا روی مقاومت یا روی بستهبندی مقاومت مشخص میکنند. عالوه بر توان، سایر مشخصات مقاومت متغیر مانند ولتاژ کار، تولرانس، نیروی گردشی و فشاری وارد بر مقاومت، درجه حرارت کار و زاویهٔ چرخش محور مقاومت را نیز مشخص می کنند.

زاویهٔ چرخش محور مقاومت عبارت است از زاویهای که لغزنده می تواند روی لایهٔ مقاومت جابهجا شود.

در شکل ۵ـــ۳ــ الف و ب زاويهٔ چرخش دو نمونه مقاومت مشخص شده است. **<sup>٢٧٠</sup>**<sup>0</sup>

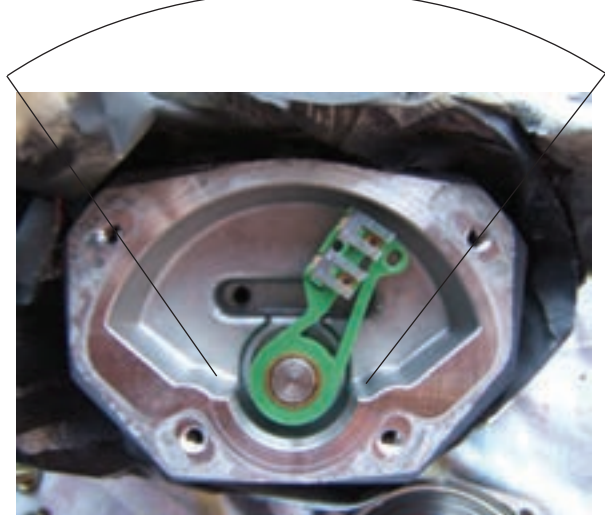

**شکل ٥ ــ٣ــ الف ــزاویه چرخش 270 درجه**

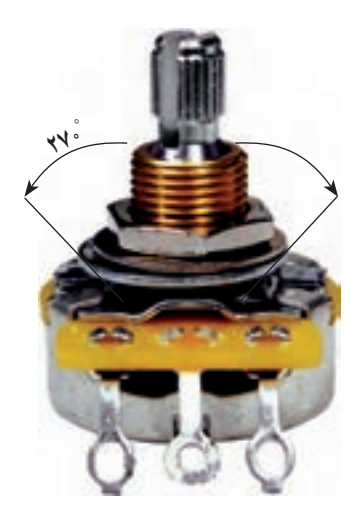

**شکل ٥ــ٣ــ ب ــ زاویه چرخش در پتانسیومترهای معمولی ساده ٢٧٠ درجه**

از انجا که معمو لاً قسمتی از کمان دایرهٔ مربوط به پتانسیومتر<br>. را پایههای خروجی میپوشاند، زاویهٔ چرخش پتانسیومترها معمولاً ٢٧٠ درجه است.

نکتۀ مهم : توجه داشته باشید که محدودیت زاویۀ چرخش فقط مربوط به مقاومتهای متغیر ساده است.

ٔ چرخش مقاومت متغیری را که در ٭ **٥ــ٥ــ٣ــ** زاویه اختیار دارید و مقاومت متغیر نشان داده شده در شکل ٦ــ٣ را اندازه بگیرید و در جدول ٢ــ٣ یادداشت کنید.

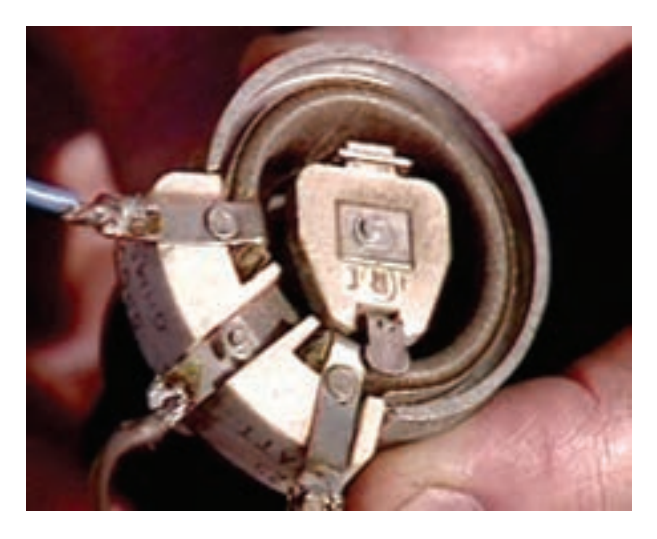

**شکل ٦ــ٣ــ اندازهگیری زاویۀ چرخش**

ٔ اطالعات **٦ــ٥ــ٣ــ** مشخصات مقاومت متغیر را در برگه یا )Datasheet )نیز ارائه میکنند. در شکل ٧ــ٣ یک نمونه مقاومت متغیر را مالحظه میکنید.

 نوع مقاومت متغیر = ساده ماکزمیم ولتاژ کار = VAC٥٠ و VDC٢٠ تولرانس = ٢٠ درصد نیروی چرخشی قابل حتمل = 0/3 نیوتون متر نیروی فشاری و کششی قابل حتمل = ٥٠ نیوتون درجه حرارت کار از -١٠ درجۀ سانتیگراد تا +٧٠ درجه سانتیگراد

- · Single turn (280 degree) vertical type
- . 50VAC or 20VDC maximum operating voltage
- + +/- 20% resistance tolerance
- 0.3Nm stopper strength
- · 50N maximum push-pull strength • -10C to +70C operating temperature

**شکل ٧ــ٣ــ مشخصات فنی یک نمونه مقاومت متغیر**

٭ **٧ــ٥ــ٣ــ** با مراجعه به سایتهای اینترنتی، مشخصات ٔ دیگری از مقاومت متغیر را پیدا کنید و بنویسید. نمونه **٨ــ٥ــ٣ــ** مقاومتهای متغیر را بهصورت غیرخطی نیز میسازند. در این نوع مقاومتها، مقدار مقاومت متناسب با چرخش زاویهٔ لغزنده تغییر نمیکند. برای مثال، اگر محور را ۱۰درجه تغییر ٔ دهیم و مقدار مقاومت از صفر به ١٠٠ اهم برسد، در ده درجه بعدی از ١٠٠ اهم به ١٠٠٠ اهم خواهد رسید. این نوع تغییرات را لگاریتمی میگویند. مقاومتهای غیرخطی را با حرف A مشخص میکنند. برای مثال اگر مقاومت متغیر شکل ٣ــ٣ غیرخطی باشد، بهجای حرف B، حرف A را روی آن مینویسند. ٭ **٩ــ٥ــ٣ــ** یک نمونه مقاومت متغیر غیرخطی را در

اختیار بگیرید و مشخصات فنی و میزان زاویهٔ چرخش ان را در جدول ٣ــ٣ یادداشت کنید. **اندازهگیری مقاومت متغیر ساده ١٠ــ٥ــ٣ــ** برای اندازهگیری مقاومت متغیر ساده از ٔ کار اهممتر مولتیمتر دیجیتالی استفاده کنید. در شکل حوزه ٨ ــ٣ چگونگی اتصال مولتیمتر دیجیتالی به پتانسیومتر نشان داده شده است.

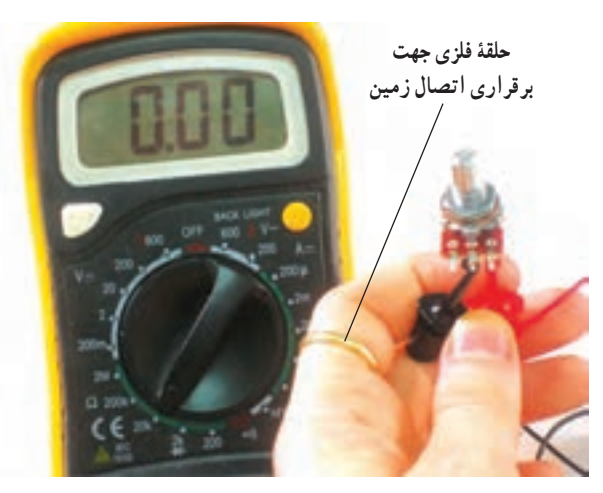

**شکل ٨ــ٣ــ اتصال مقاومت متغیر به مولتیمتر دیجیتالی**

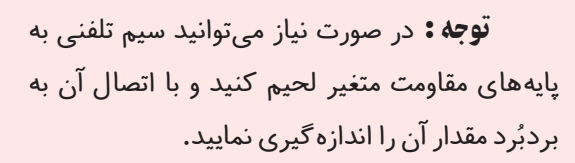

٭**١١ــ٥ ــ٣ــ** یک عدد مقاومت متغیر معمولی خطی و یک عدد مقاومت معمولی غیرخطی را در اختیار بگیرید و با استفاده از مولتیمتر دیجیتالی مقدار مقاومت بین دو پایهٔ ثابت را اندازه بگیرید و نتایج را در جدول ٤ــ٣ بنویسید. درحالی که اهممتر به مقاومت متغیر وصل است، محور مقاومت متغیر را بچرخانید و اثر آن را روی مقاومت بررسی کنید و توضیح دهید.

٭ **١٢ــ٥ ــ٣ــ** محور هریک از پتانسیومترها را در جهت حرکت عقربههای ساعت تا آخر بچرخانید و مقاومت بین ٔ متصل شده به سر لغزنده و هریک از دو پایه را اندازه بگیرید. پایه به منظور جلوگیری از اشتباه، پایهها را طبق شکل ١٠ــ٣ با حروف یا شماره مشخص کنید. نتایج را در جدول ٥ــ٣ بنویسید.

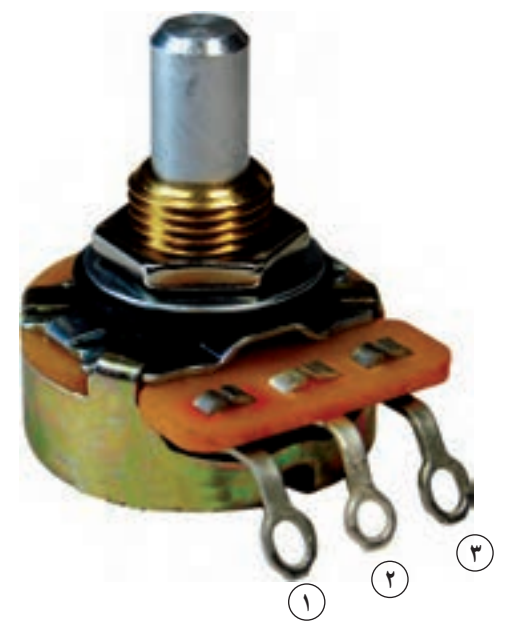

**شکل ١٠ــ٣ــ شمارهگذاری پایههای مقاومت متغیر**

٭ **١٣ــ5 ــ٣ــ** محور مقاومتها را در خالف جهت عقربههای ساعت بچرخانید و مقاومت بین پایههای »٢ و ١« و »٢ و ٣« را اندازه بگیرید در جدول ٦ــ٣ یادداشت کنید.

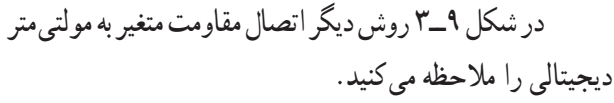

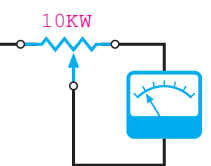

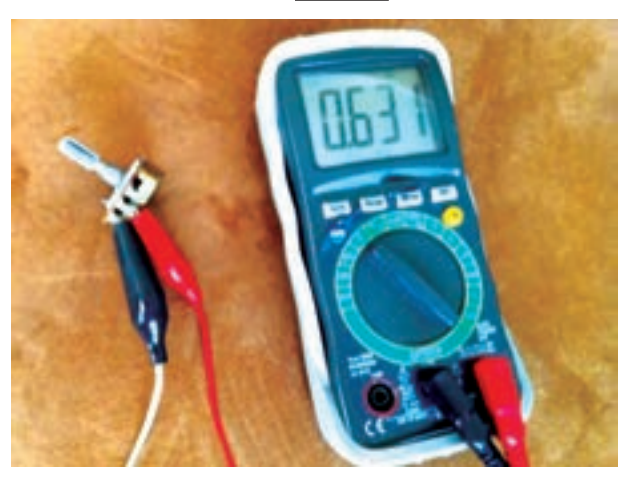

**شکل ٩ــ٣ــ اتصال مقاومت متغیر با استفاده از گیرۀ سوسماری**

ٔ ٥ ــ٣ و ٦ ــ٣ را با ٭ **١٤ــ٥ ــ٣ــ** جدولهای شماره هم مقایسه کنید و دربارهٔ عملکرد مقاومت متغیر توضیح دهید. ٭ **١٥ــ٥ــ٣ــ** برای هریک از مقاومتها، محور را بهگونهای بچرخانید که زاویهٔ چرخش پایهٔ وسط (متصل به لغزنده) نسبت به دو پایه دیگر برابر با ١٨٠ درجه باشد. سپس مقاومت بین پایههای »٢ و ١« و »٢ و ٣« را برای هریک از مقاومتها اندازه بگیرید و در جدول ٧ــ٣ یادداشت کنید.

٭ **١٦ــ٥ــ٣ــ** نتایج بهدست آمده در جدول ٧ــ٣ را بررسی کنید و دربارهٔ ان توضیح دهید. ایا اندازهگیریهای انجام شده، خطی بودن یا غیرخطی بودن مقاومتهای متغیر را مشخص میکند؟ توضیح دهید.

**ولوم و سر ولوم**

**١٧ــ٥ــ٣ــ** از مقاومت متغیر برای تغییر و تنظیم ولتاژ یا جریان استفاده میکنند. توسط این مقاومتها میتوان حجم صدا یا شدت نور را تغییر داد. مقاومتهای متغیر را در اصطالح عمومی، ولوم )Volume )نیز مینامند. ولوم به معنی حجم است. برای اینکه بتوانیم میزان تغییرات را مالحظه کنیم روی محور مقاومت دکمهای را نصب میکنند که آن را سر ولوم مینامند. در شکل ١١ــ٣ چند نمونه سر ولوم را ملاحظه میکنید.

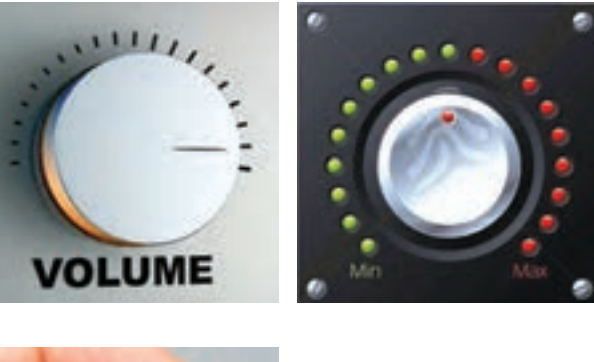

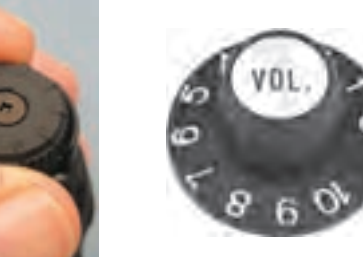

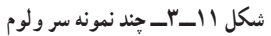

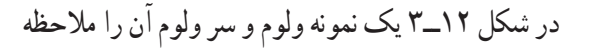

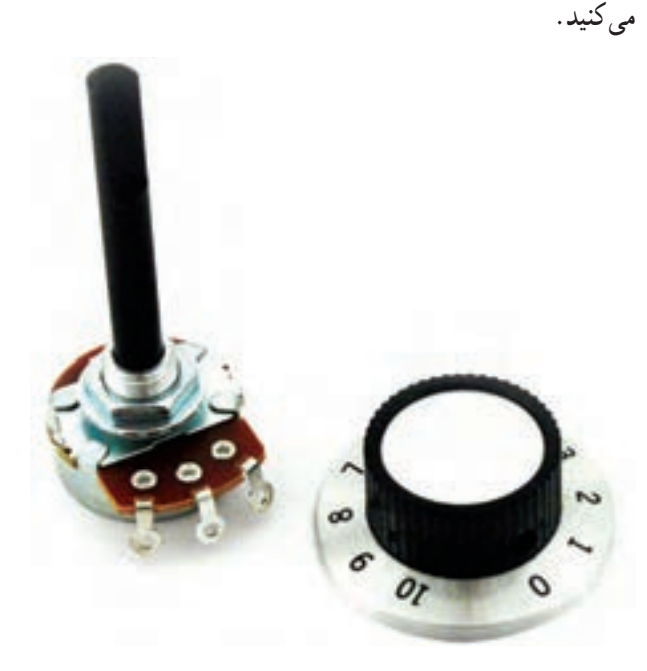

**شکل ١٢ــ٣ــ یک نمونه ولوم و سر ولوم**

مراحل ١٧ــ٥ــ٣ و ١٨ــ٥ــ٣ را در صورت داشنت وقت اضافی اجنام دهید.

٭ **١٨ــ٥ــ٣ــ** یک مقاومت متغیر خطی را در اختیار بگیرید و آن را برحسب مقدار مقاومت درجهبندی کنید. شکل بهدست آمده را رسم کنید.

**کلید ولوم ١٩ــ٥ ــ٣ــ** مقاومتهای متغیر را بهصورت ترکیبی با کلید »خاموش ــ روشن« ) Off - ON )نیز میسازند. در شکل ١٣ــ٣ــ الف یک نمونه مقاومت متغیر با کلید خاموش و روشن را مالحظه میکنید. این نوع مقاومتهای متغیر را اصطالحا «کلید ــ ولوم» می نامند. در برخی از مقاومتهای متغیر بهجای ٔ Off - ON از کلیدهای ترکیبی چند حالته استفاده یک کلید ساده میکنند. در شکل ١٣ــ٣ ــ ب و ج سه نمونه از این نوع »کلیدــ ولوم»ها آمده است.

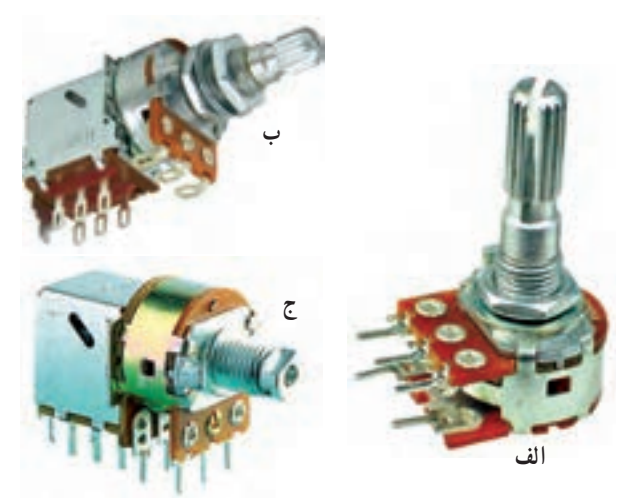

**شکل ١٣ــ٣ــ سه نمونه کلید ولوم**

در صورت داشنت وقت اضافی این مرحله را اجنام دهید.

٭**٢٠ــ٥ــ٣ــ** دو نمونه کلید ولوم در اختیار بگیرید، اتصالهای مربوط به کلید آن را با اهممتر دیجیتالی شناسایی کنید. نماد کلید ولوم را ترسیم کنید.

**٢١ــ٥ــ٣ــ** مقاومتهای متغیر را بهصورت چند طبقه نیز میسازند. از این نوع مقاومتها در دستگاههای صوتی و تصویری مدرن استفاده میشود. در شکل ١٤ــ٣ چند نمونه

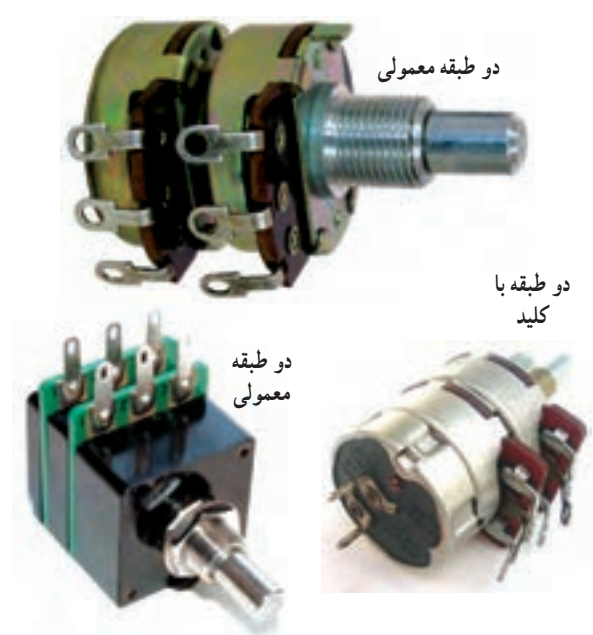

**شکل ١٤ــ٣ــ چند نمونه مقاومت متغیر چند طبقه**

مقاومت متغیر چندطبقه را مشاهده میکنید.

در صورت موجود بودن قطعات اجنام دهید.

٭ **٢٢ــ٥ــ٣ــ** دو نمونه مقاومت متغیر چندطبقه را در اختیار بگیرید. مقاومت هر طبقه را اندازه بگیرید و مقدار آن را بنویسید. دربارهٔ نتایج بهدست امده توضیح دهید. **ِرن مقاومتهای چند دور مولتیت** (multiturn variable Resistor)

ٔ گردش مقاومتهای متغیری را که **٢٣ــ٥ــ٣ــ** زاویه تاکنون دربارهٔ ان بحث کردیم حداکثر ° ° ۳ درجه بود. مقاومتهایی ساخته شدهاند که میتوانند زاویهٔ گردشی برابر با چندین دور ۳۶۰ درجه داشته باشند. این مقاومتها را مقاومتهای متغیر چند دور ِرن )multiturn )مینامند. در شکل ١٥ــ٣ چند نمونه یا مولتیت از انواع این نوع مقاومتها را مشاهده میکنید. تنوع و کاربرد این نوع مقاومت بسیار زیاد است.

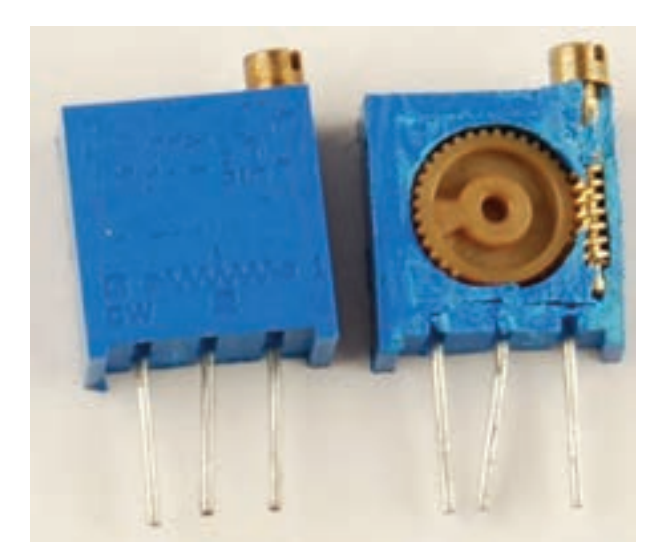

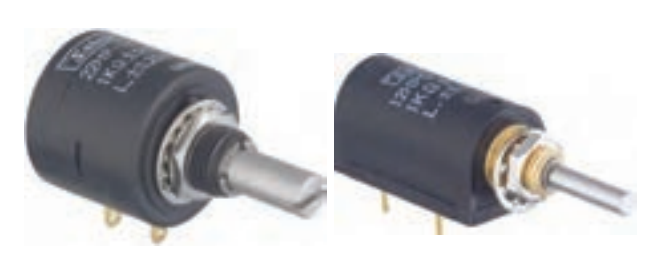

**ِرن شکل ١٥ــ٣ــ سه نمونه مقاومت متغیر مولتیت**

در صورت موجود بودن قطعات اجنام دهید.

٭ **٢٤ــ٥ــ٣ــ** دو عدد مقاومت متغیر مولتیترن را در اختیار بگیرید. مقدار کل مقاومت و تعداد دور آن را مشخص کنید و بنویسید.

در برابر هر دور چرخش، مقدار مقاومت چهقدر تغییر میکند؟ مقاومت خطی است یا غیرخطی؟ توضیح دهید.

ً اشاره شد مقاومتهای متغیر **٢٥ــ٥ــ٣ــ** همانطور که قبال را بهصورت کشویی و قابل تنظیم با پیچگوشتی نیز میسازند. درشکل ١٦ــ٣ مجموعهای از این نوع مقاومتها را مالحظه میکنید.

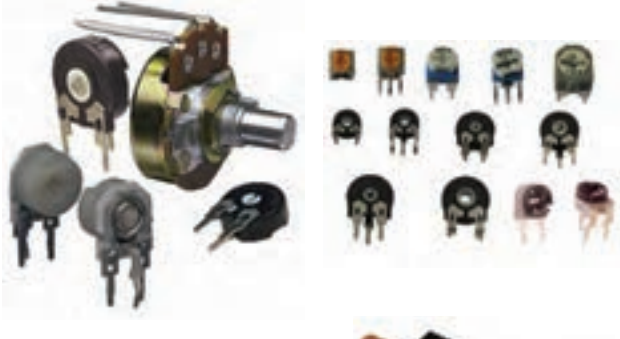

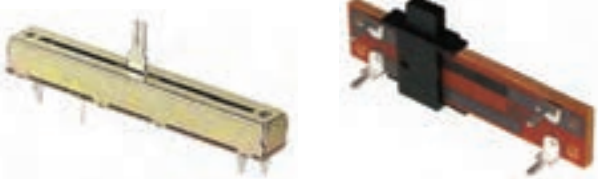

**شکل ١٦ــ٣ــ مقاومتهای متغیر کشویی، معمولی و قابل تنظیم با پیچگوشتی**

٭ **٢٦ــ ٥ــ ٣ــ** یک عدد مقاومت قابل تنظیم با پیچگوشتی و یک عدد مقاومت متغیر کشویی در اختیار بگیرید و مراحل زیر را انجام دهید. شکل ظاهری آنها را رسم کنید.

 مقدار مقاومت کل را برای هریک با مولتیمتر دیجیتالی اندازه بگیرید.

 نوع مقاومت از نظر خطی بودن و غیرخطی بودن را مشخص کنید.

٭ **٢٧ــ٥ــ٣ــ** در نرمافزار ادیسون و مولتیسیم یا هر نرمافزار دیگری که در اختیار دارید، جستوجو کنید و انواع

مقاومتهای متغیر موجود در آن را شناسایی کنید و دربارهٔ آن<br>. توضیح دهید. ٭ **٢٨ــ٥ــ٣ــ** سه نمونه مقاومت متغیر موجود در نرمافزارهای ادیسون و مولتیسیم را انتخاب کنید. ابتدا مقادیر آنها را اندازه بگیرید. سپس نوع آنها را از نظر خطی یا غیرخطی ٔ بودن مشخص کنید. در نهایت مقادیر آنها را تغییر دهید. درباره نتایج حاصل از این آزمایش توضیح دهید. **مقاومت تابع حرارت ٢٩ــ٥ــ٣ــ** مقاومت تابع حرارت را Resistor Dependent Temperature مینامند. این مقاومتها

در دو نوع ساخته میشوند. مقاومتهای با ضریب حرارتی مثبت یا PTC )Coefficient Temperature Positive )مقدار این مقاومتها با افزایش حرارت زیاد میشود. در شکل ١٧ــ٣ چند نمونه مقاومت PTC را مشاهده میکنید.

مقدار مقاومتهای PTC را بهطور مستقیم یا با استفاده از کد عددی روی آن مینویسند.

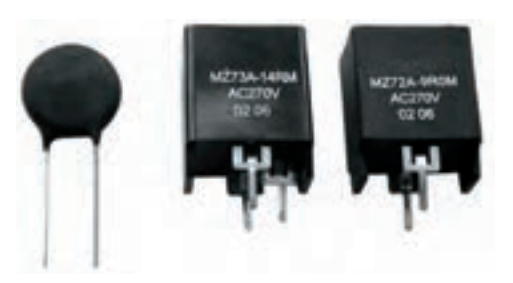

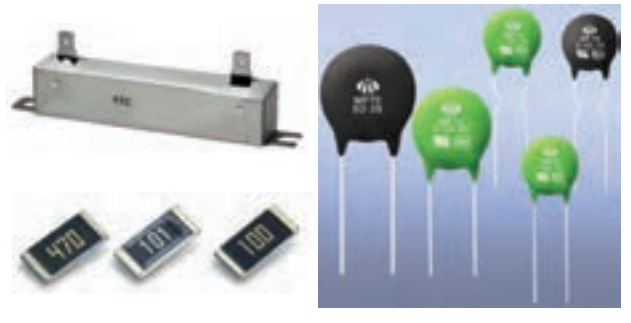

**شکل ١٧ــ٣ــ چند نمونه PTC**

از PTC برای کنترل و تشخیص درجه حرارت یا حفاظت دستگاههایی که موتور الکتریکی دارند استفاده میکنند. درصورتی

که مقدار مقاومت تابع حرارت PTC روی آن نوشته نشده باشد باید ٔ اطالعات یا بستهبندی اصلی PTC یا اطالعات داده شده به برگه ٔ سازنده مراجعه کنید. توسط کارخانه

برای دست٫سی به برگهٔ اطلاعات باید از شمارهٔ فنی درج شده روی PTC یا روی جعبه بستهبندی PTC استفاده نمایید.

٭**٣٠ــ٥ــ٣ــ** تعداد دو عدد PTC در اختیار بگیرید و موارد زیر را اجرا نمایید.

مشخصات فنی آنها را بنویسید.

 آیا میتوانید از روی مشخصات فنی آن، مقدار مقاومتهای PTC را در جدول ٨ــ٣ بنویسید؟ درباره آن توضیح دهید.

 مقدار مقاومت PTCها را در درجه حرارت محیط با استفاده از اهممتر دیجیتالی اندازه بگیرید و یادداشت کنید.

ٔ قلمی W،٢٠ سشوار یا با استفاده از گرمای دست، هویه ٔ گرمکن دیگری، PTC را گرم کنید و مقدار مقاومت را هر وسیله درحالت گرم اندازه بگیرید و یادداشت کنید. آیا مقدار مقاومت تغییر کرده است؟ اگر مقاومت تغییر نکرده باشد علت را شرح دهید.

نکته ایمنی : هنگام گرم کردن PTC با هویه قلمی، فقط هویه را کمی به آن نزدیک کنید )هرگز نچسبانید(

٭ **٣١ــ٥ــ٣ــ** مقادیر مقاومتهای اندازهگیری شده برای PTC را در حالت درجه حرارت محیط و حالت گرم با هم مقایسه کنید و دربارهٔ ان توضیح دهید.

### برای هنرجویان عالقهمند

٭ **٣٢ــ٥ــ٣ــ** با مراجعه به سایتهای اینترنتی مرتبط مانند com.google یا com.MSN کلمۀ resistor PTC را جستوجو کنید و اطالعات بیشتری را در مورد PTC کسب منایید. نتایج حاصل را به کالس ارائه دهید.

**٣٣ــ ٥ــ٣ــ** یکی دیگر از انواع مقاومتهای تابع حرارت، مقاومت با ضریب حرارتی منفی یا NTC است )Coefficient Temperature Negative )با افزایش درجه حرارت مقدار این نوع مقاومت کاهش مییابد. NTCها از نظر شکل ظاهری تقریبا مشابه PTCها هستند. مشخصات فنی ٔ NTCها را مشابه PTCها روی آن درج میکنند. یا در برگه اطالعات sheet Data مینویسند در شکل ١٨ــ٣ چند نمونه NTC را ملاحظه می کنید.

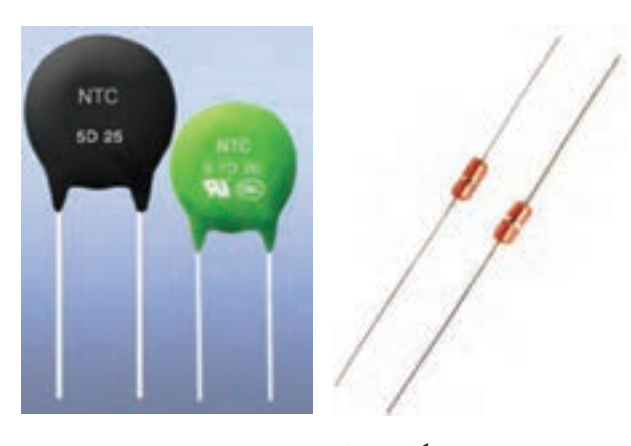

**شکل ١٨ــ٣ــ چند نمونه NTC**

همانطورکه از شکلهای ١7ــ٣ و١8ــ٣ مشاهده میشود، ً شبیه به هم هستند. PTCها و NTCها از نظر شکل ظاهری تقریبا PTC و NTC را بهصورت مجتمع )IC )و در بستهبندیهای چندتایی نیز میسازند.

درشکل ١٩ــ٣ــ الف و ب مجموعـهای از NTCها و PTCها را مشاهده میکنید.

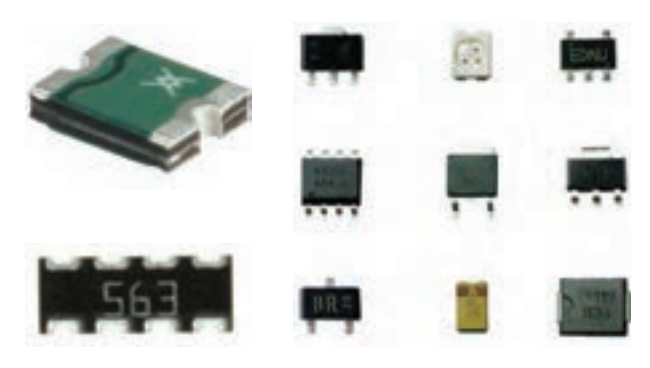

**شکل ١٩ــ٣ــ الف ــ PTC و NTC بهصورت IC و نصب سطحی**

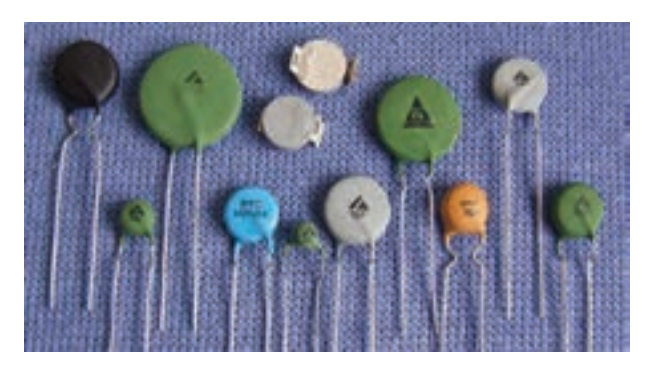

**شکل ١٩ــ٣ــ ب ــ مجموعهای از NTC و PTC به صورت قطعات جدا از هم**

ٔ همان طورکه قبلاً اشاره شد درصورتی که روی قطعهٔ PTC یا NTC نوع آن مشخص نشده باشد از روی شکل ظاهری تشخیص آنها امکانپذیر نیست. در این حالت از طریق آزمایش یا مراجعه به برگه اطالعات میتوانید نوع و مشخصات آنها را تعیین کنید.

٭ **٣٤ــ ٥ ــ٣ــ** دو عدد NTC در اختیار بگیرید و مراحل زیر را انجام دهید.

مشخصات NTC را در جدول ٩ــ٣ بنویسید.

 مقدار مقاومت NTC را در درجه حرارت معمولی با مولتیمتر دیجیتال اندازه بگیرید.

 NTC را مشابه PTC گرم کنید و مقاومت آن را اندازه بگیرید.

 مقادیر مقاومت درحالت سرد و گرم را با هم مقایسه کنید و دربارهٔ ان توضیح دهید .

در صورت داشتـن وقت اضـافي مـرحلـهٔ ٣٥ــ ٥ ــ٣ را انجام دهید.

٭ **٣٥ــ ٥ــ٣ــ** تعدادی مقاومت PTC و NTC بهصورت مدار مجتمع و نصب سطحی (SMD) در اختیار بگیرید و مشخصات فنی آنها را بهدست آورید، مقادیر آنها را اندازه بگیرید و دربارهٔ انها توضیح دهید.

**مقاومتهای تابع نور**

**٣٦ــ٥ــ٣ــ** مقاومتهای تابع نور را LDR مینامند. (Light Dependent Resistor) درصورتی که به این مقاومتها نور تابانده شود مقدار مقاومت ان تغییر می کند (معمو لاً کم میشود)

مقاومتهای تابع نور را فتورزیستور )Resistor Photo )نیز مینامند. درشکل ٢٠ــ٣ تصویر تعدادی از مقاومتهای تابع نور را مشاهده میکنید.

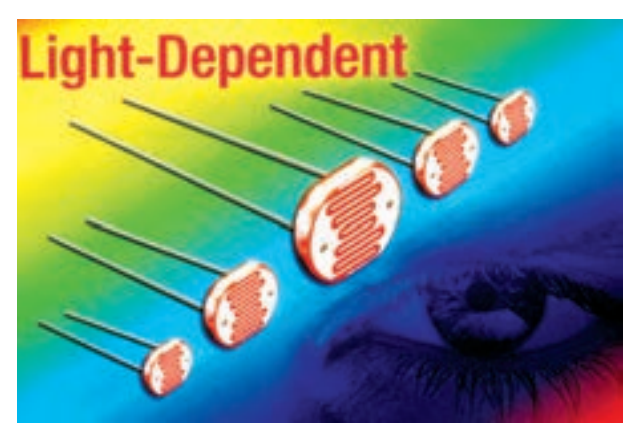

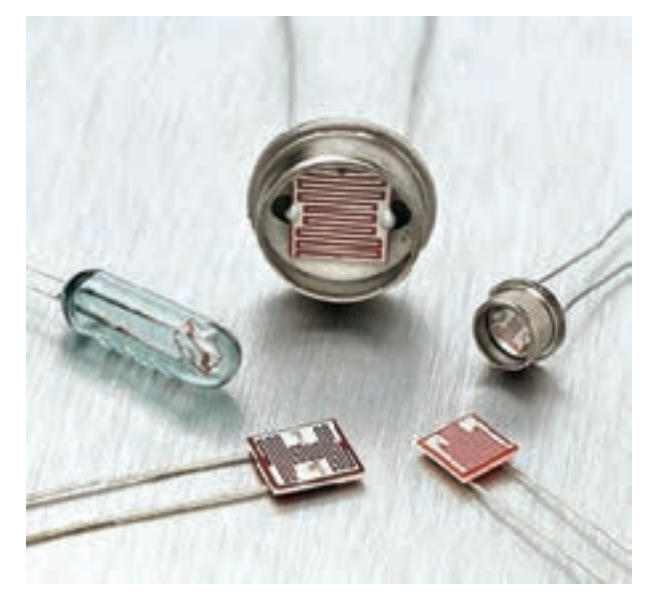

**شکل ٢٠ــ٣ــ چند نمونه مقاومت تابع نور**

ً اشاره شد PTC و NTC **٣٧ــ٥ــ٣ــ**همانطورکه قبال برای کنترل حرارت بهکار میروند. مقاومت تابع نور برای کنترل ً نور مورد استفاده قرار میگیرد. این نوع قطعات را اصطالحا حسگر یا سنسور )Sensor )مینامند و کاربرد گستردهای در صنایع و دستگاههای الکتریکی و الکترونیکی خانگی دارند. یکی از کاربردهای مقاومت تابع نور کنترل نور معابر است، درشکل ٢١ــ٣ نمونههایی از این نوع حسگرها را مالحظه میکنید. در آزمایش شمارهٔ ۹ دربارهٔ سنسورها بیشتر بحث خواهیم کرد. مشخصات

ٔ اطالعات Datasheet ارائه شده فنی LDR را با استفاده از برگه **٧ــ٣ــ الگوی پرسش** توسط کارخانهٔ سازنده میتوان تعیین نمود.

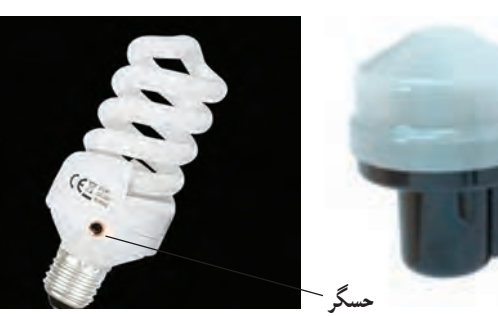

**شکل ٢١ــ٣ــ LDR بهعنوان سنسور حسگر کنترل نور المپ معابر المپ کممصرف با حسگر نوری**

٭ **٣٨ــ٥ــ٣ــ** تعداد حداقل دو عدد LDR در اختیار بگیرید. مقدار مقاومت آن را در حالت تاریک و در حالت روشن اندازهگیری نمایید و مقادیر را در جدول ١٠ــ٣ یادداشت کنید. در شکل <mark>۲۲ــ۳ نحو</mark>هٔ اندازهگیری مقاومت LDR با مولتی *م*تر دیجیتالی نشان داده شده است.

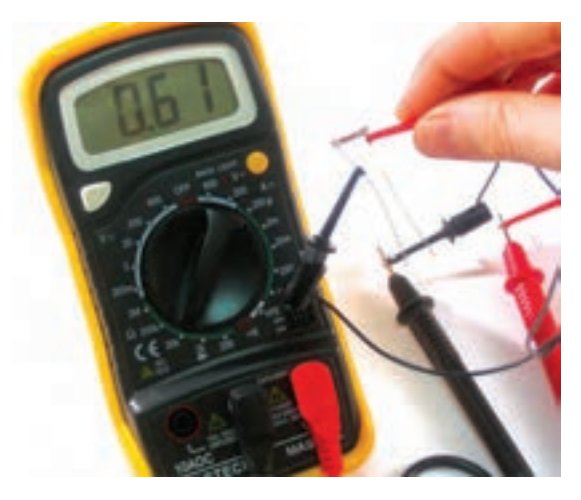

**شکل ٢٢ــ٣ــ اندازهگیری مقاومت LDR**

٭ **٦ــ٣ــ جمعبندی** آنچه را که در این آزمایش انجام دادهاید بهطور خالصه در ١٠ سطر جمعبندی کنید.

**کامل کردنی ١ــ٧ــ٣ــ**مقاومتهای تابع عوامل فیزیکی، مقاومتهایی هستند که مقدار آنها در اثر عواملی مانند.........، ......... و ......... تغییر میکنند. **٢ــ٧ــ٣ــ** روی مقاومت متغیری حروف kΩ10B نوشته شده است. B به مفهوم......... است. ٔ چرخش مقاومتهای متغیر معمولی، **٣ــ٧ــ٣ــ** زاویه در حدود...... تا ...... درجه است.

**صحیح یا غلط ٤ــ٧ــ٣ــ** در datasheet مربوط به مقاومت متغیری نوشته شده است، Temperature Operating C+70 to -10 حداکثر درجهٔ حرارت کار این مقاومت متغیر ۴۶۰ درجه سانتیگراد است. صحیح غلط **٥ــ٧ــ٣ــ** حرف A روی مقاومت متغیر معرف تغییرات مقاومت بهصورت خطی است. صحیح غلط

**چهار گزینهای ٦ــ٧ــ٣ــ** مقاومتهای مولتیترن )turn Multi )دارای حداکثر زاویه گردش......... هستند. ١( ٣٠٠ درجه ٢( ٣٦٠ درجه ٣( چندین دور ٣٦٠ درجه ٤( ٢٧٠ درجه. **٧ــ٧ــ٣ــ** با افزایش دما مقدار اهم مقاومت PTC …… و با کاهش دما مقدار اهم مقاومت NTC ………مییابد. ١( افزایش ــ کاهش ٢( افزایش ــ افزایش ٣( کاهش ــ افزایش ٤( کاهش ــ کاهش

**١١ــ٧ــ٣ــ** NTC و PTC اول کدام کلمات انگلیسی **١٢ــ٧ــ٣ــ** با افزایش نور مقاومت LDR کم میشود

**٨ــ٣ــ ارزشیابی** پس از پاسخگویی به سؤالهای الگوی پرسش و تکمیل کتاب گزارش کار و فعالیتهای آزمایشگاهی، در تاریخ تعیین شده توسط مربی، کتاب گزارش کار را جهت ارزشیابی ارائه کنید.

**تشریحی ٨ــ٧ــ٣ــ** چگونگی تغییر مقدار اهم مقاومتهای متغیر هستند؟ کلمات انگلیسی آنها را بنویسید. خطی و لگاریتمی را شرح دهید. ٔ گردش در مقاومت متغیر را **٩ــ٧ــ٣ــ** مفهوم زاویه یا زیاد؟ کاربرد این مقاومت را شرح دهید. شرح دهید. زاویهٔ گردش در مقاومتهای متغیر معمولی چند درجه است؟ زاویهٔ گردش مقاومتهای مولتیترن چند درجه است؟ **١٠ــ٧ــ٣ــ** کاربرد کلیدی که در، »کلید ولوم« قرار دارد را شرح دهید. آزمایش شمارۀ ٤ **زمان اجرا: 3 ساعت آموزشی**

## کار با سیگنال ژنراتور صوتی و فرکانسمتر

٤ــ تضعیف کنندهها و مقدار تضعیف را برحسب دسیبل توضیح دهد. ۵ ــ عملاً از دکمههای تضعیف کننده استفاده کند. ٦ــ فانکشن ژنراتور را تعریف کند. ٧ــ کاربرد دکمههای روی پانل و پشت دستگاه فانکشن ژنراتور را شرح دهد. ً استفاده کند. ٨ ــ از سیگنال ژنراتور در مواقع ضروری عمال ٩ ــ کاربرد دکمههای فرکانس متر را توضیح دهد. 10ــ به کمک فرکانس متر دیجیتالی، فرکانس سیگنالهای مختلف را عملاً اندازه بگیرد. ١١ــ با استفاده از نرمافزار مولتیسیم، کاربرد سیگنال ژنراتور و فرکانس متر دیجیتالی را شبیهسازی کند. ١٢ــ گزارش کار را بهطور کامل، دقیق و مستند بنویسد. ١3ــ هدفهای رفتاری در حیطه عاطفی که در آزمایش اول آمده است را در این آزمایش نیز اجرا کند.

**١ــ٤ــ اطالعات اولیه**  میشوید. نام این دستگاهها به شرح زیر است.  **سیگنال ژنراتور AF**  (Audio Frequency Signal Generator) یا مولد سیگنالهای صوتی فرکانـسمتر meter Frequency یا counter Frequency آزمایشگاهی است که میتواند سیگنالهای سینوسی و مربعی در مستگاه ایرانی باشد، راهنمای کاربرد آن به زبان فارسی و اگر ساخت ٔ فرکانسی چند هرتز تا ١٠٠ کیلوهرتز و یا فرکانسهای محدوده

در این ازمایش با کاربرد دو نمونه دستگاه ازمایشگاهی اشنا مدر واقع یک مولد است که انرژی خود را از طریق باتری یا برق دستگاه مو لد سیگنال های صوتی یا AF یک دستگاه به راهنمای کاربرد که با دستگاه ارائه میشود مراجعه کنید. اگر بیشتر تا حدود یک مگاهرتز )MHz1 )را تولید کند. این دستگاه شهر تأمین میکند. دستگاه فرکانسمتر دستگاهی است که میتواند مقدار فرکانس موج سینوسی را اندازه بگیرد. محدودهٔ کار دستگاه فرکانسمتر متنوع است و توسط کارخانهٔ سازندهٔ دستگاه مشخص میشود.<br>... برای آشنایی با دکمهها و سلکتورهای دستگاه الزم است سایر کشورها باشد معمولاً به چند زبان ارائه میشود که یکی از

**هدف کلی آزمایش** آشنایی با دکمهها و سلکتورهای دستگاه سیگنال ژنراتور AF و فرکانسمتر با استفاده از دفترچهٔ راهنمای آن **هدفهای رفتاری:** پس از پایان این آزمایش از فراگیرنده انتظار

میرود که بتواند: ١ــ اطالعات فنی کاربردی را از کاتالوگ یک نمونه دستگاه سیگنال ژنراتور صوتی استخراج کند. ٔ تنظیم فرکانس و دامنه را در سیگنال ژنراتور توضیح ٢ــ طریقه دهد. 3ــ چگونگی فرمدادن به سیگنالهای اعوجاجدار به کمک سیگنال ژنراتور صوتی را شرح دهد.

سیگنال ژنراتور AF را مالحظه میکنید.

زبانها، زبان انگلیسی است. در شکل ١ــ٤ یک نمونه دستگاه **٣ــ٤ــ کار با نرمافزار** 

**شکل ١ــ٤ــ یک نمونه دستگاه سیگنال ژنراتور AF**

ــ فرکانسمتر یک دستگاه ــ سیم رابطه یکسر BNC یک سرسوسماری ــ سیم رابط یکسر BNC یکسر بنانا )یک سر موزی( ــ سیم رابط دوسر سوسماری ــ سیم رابط دوسر موزی ــ سیم رابط یک سر سوسماری و به مقدارکافی یک سر موزی

با تو جه به شرایطی که پیش میآید از نرمافزار برای

**٤ــ٤ـ ـ قطعات، ابزا ر، تجهیزات و مواد مورد** 

ٔ ١ ــ کیف ابزار معرفی شده در آزمایش شماره

ــ سیگنال ژنراتور AF یک دستگاه

ــ فانکشن ژنراتور AF یک دستگاه

ً این دستگاهها روی میز آزمایشگاه نصب شده معموال

**تجهیزات و ابزار عمومی** 

**تجهیزات و ابزار خاص** 

شبیهسازی استفاده کنید.

**نیاز** 

است.

 $V_1$ **٥ــ٤ــ مراحل اجرای آزمایش ١ــ ٥ــ ٤ــ** راهنمای کاربرد دستگاه سیگنال ژنراتور AF را در اختیار بگیرید و آن را مطالعه کنید. در صورتی که راهنمای کاربرد دستگاهی که در اختیار دارید به زبان انگلیسی است، از معلم کارگاه کمک بگیرید. **٢ــ ٥ــ ٤ــ** سیگنال ژنراتورها در دو نوع ساخته میشود. با دکمهها و سلکتورهای مکانیکی با دکمهها و سلکتورهای لمسی در شکل ٣ــ٤ــ الف یک نمونه سیگنال ژنراتور AF با **۴ــــــ۹ـــــ به سلکتورها و دکمههای دستگاه فشار بیش مسلکتورهای مکانیکی را ملاحظه میکنید. این نوع سیگنال ژنراتور** ً روی میز آزمایشگاه الکترونیک هنرستانها وجود دارد. معموال

شکل ٢ــ٤ یک نمونـه دستگاه فـر کانسمتـر را ن شان می دهد.

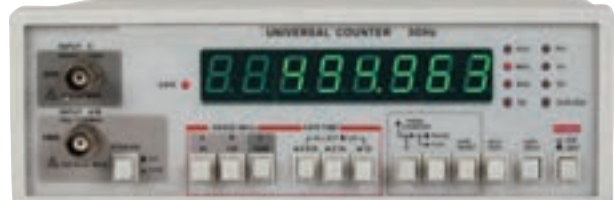

**شکل٢ــ٤ــ یک نمونه دستگاه فرکانسمتر**

**٢ــ٤ــ نکات ایمنی**  ٔ نکات ایمنی عمومی که در آزمایش شماره **١ــ٢ــ٤ــ** کلیه ١ بیان شده است را در این آزمایش نیز بهکار بگیرید.

ً راهنمای **٢ــ٢ــ٤ــ** قبل از کار با هر نوع دستگاهی، حتما کاربرد آن را مطالعه کنید و دستورات ارائه شده در آن راحتما اجرا کنید.

ً به **٣ــ٢ــ٤ــ** هنگام اتصال دستگاه به برق شهر حتما ولتاژ کار آن توجه کنید.

از حد وارد نکنید.

$$
L_{\text{AF}} \cdot \vec{a}
$$

در شکل ٣ــ٤ــ ب یک نمونه سیگنال ژنراتور AF با سلکتورهای شکل ١ــ٤ سیگنال ژنراتور AF با دکمهها و سلکتور لمسی )تماسی control Toch )را نشان میدهد. مکانیکی و شمارنده دیجیتالی آمده است. **BELLATO ١ــ صفحۀ مدرج ۳ـــ کلیدهای انتخاب است. انتخاب انتخاب فرکانس انتخاب فرکانس انتخاب فرکانس و انتخاب فرکانس انتخاب فرکانس و انتخاب فرکانس**<br>د سیده کان **ضریب فرکانس ٣ــ ولوم تنظیم College دامنه ٧ــ دکمۀ انتخاب AMPAIRING شکل موج** 100000 **٤ــ سلکتور دوار**  口電 **انتخـاب ضـریب کاهش دامنه ٦ــ دکمۀ خاموش FORER و روشن** □□高 **٥ــ ترمینالهای**  din sono **خروجی الف ب**

**شکل ٣ــ٤ــ یک نمونه سیگنال ژنراتور با سلکتور و کلیدهای مکانیکی**

**٣ــ٥ــ٤ــ** همانطور که در شکل 3ــ4 مشاهده میشود این سیگنال ژنرا تور دارای تعدادی دکمه و سلکتور است که عملکرد هرکدام روی آن نوشته شده است. در ادامه به شرح عملکرد هریک از کلیدها میپردازیم.

**<sup>١</sup> صفحۀ مدرج ان تخا <sup>ب</sup> فرکانس:** این دکمه به صورت ولوم کار میکند و روی ان یک صفحهٔ مدرج قرار دارد ٔ مدرج مقدار فرکانس بین ١٠ تا صد انتخاب و توسط این صفحه میشود )شکل ٤ــ٤(.

این ولوم در ارتباط با کلیدهای حوزهٔ کار شمارهٔ ۷ کار می کند.

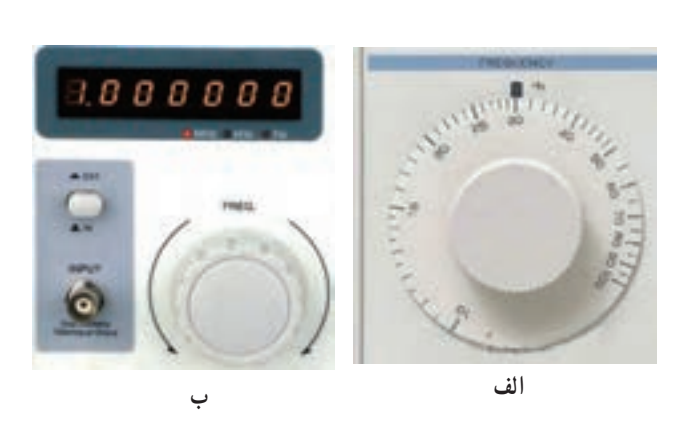

**شکل ٤ــ٤ــ صفحۀ مدرج انتخاب فرکانس**

دسیبل )db )است. چنانچه کلید شماره ٣ روی صفر دسیبل (db∙) باشد هیچ تضعیفی در دامنهٔ تولید شده توسط سیگنال ژنراتور صورت نمیگیرد و سیگنال عینا در خروجی ظاهر میشود. ٔ خروجی در صورتی که این سلکتور روی عدد ١٠ قرار گیرد دامنه  $\overline{a}$ ۱ و اگر روی عدد ۲۰ قرار گیرد دامنهٔ خروجی به اندازه ۱۰<br>۳ ٣ تضعیف میشود.

سایر حاالت به شرح زیر است: ٔ خروجی = db -0 ماکزیمم دامنه  $-\log \frac{1}{\epsilon}$ ٣ تضعیف با ضریب تضعیف با ضریب — + db - + تضعیف با ضریب ج<mark>۳</mark>۰ ∞ ۳۰−<br>-تضعیف با ضریب همر الله ۴۰ c db = ۱۰ تضعیف با ضریب جمع ہا ضریب حالہ ∘ ab عالمت من ـفی نشان میدهد که سیگنال خروجی کاهش مییابد.

<mark>توجه :</mark> این ضرایب برای دستگاههای مختلف  $\frac{1}{2}$  $\frac{1}{100}$  و  $\frac{1}{100}$  $\frac{1}{1}$ متفاوت است ولی اغلب تضعیف <del>\_</del><br>۳ متداول مورد استفاده قرار میگیرد.

تضعیف سیگنال ورودی در بسیاری از آزمایشها مورد نیاز است که با استفاده از این سلکتور میتوانید سیگنال خروجی را در حد نیاز تنظیم کنید. **<sup>٥</sup> ترمینال خروجی)Output):** از این پایانه میتوانید سیگنال خروجی را دریافت کنید. حداکثر ولتاژ خروجی در حالتی که بار به آن اتصال ندارد حدود V٢٤ پیک و مقاومت داخلی )امپدانس( آن ٦٠٠ اهم است. **<sup>٦</sup> کلید خاموش ــ روشن OFF/ON:** توسط این کلید دستگاه را خاموش یا روشن میکنید.

ٔ **<sup>٢</sup> کلیدهای انتخاب ضریب فرکانس:** مجموعه کلیدهای شمارهٔ ۲. ضریب فرکانس صفحه مدرج شمارهٔ ۱ را نعیین میکنند. به عنوان مثال اگر کلید حوزهٔ کار روی ۱۰۰× و ٔ مدرج روی عدد ٣٠ باشد، فرکانس خروجی دستگاه برابر صفحه با ٣٠×١٠٠ یعنی KHz٣ خواهد بود )شکل ٥ــ٤(.

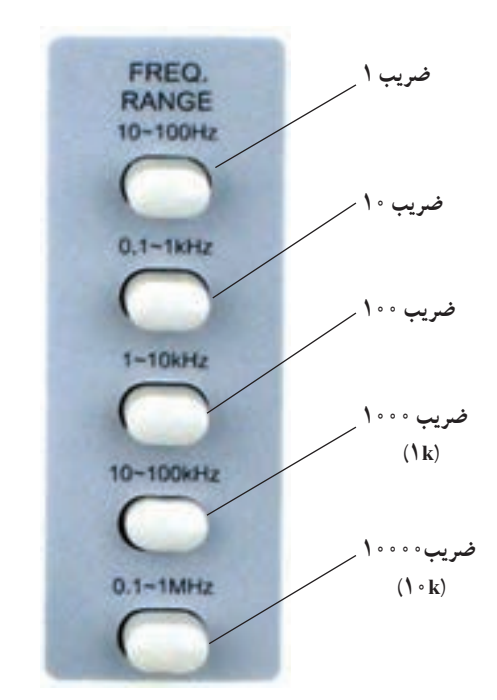

**شکل ٥ــ٤ــ کلید حوزۀ کاریارنج فرکانس**

ٔ سیگنال **<sup>٣</sup> دامنه Amplitude:** این ولوم دامنه خروجی را بین حداقل و حداکثر تنظیم میکند و با سلکتور دوار ٔ ٣ در ارتباط است. شماره

**<sup>٤</sup> کاهشدهنده یاAttenuator:** در شکل ٦ــ٤ این کلید را مشاهده میکنید. این سلکتور دارای درجهبندی برحسب

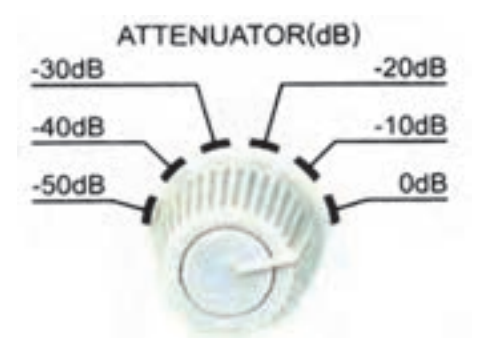

**شکل ٦ــ٤ــ سلکتورکاهش دامنهAllenoator**

**7 شکل موج Waveform:** توسط این کلید میتوانید شکل موج مربعی یا سینوسی را انتخاب کنید. ٭**4ــ٥ــ٤ــ** هدف کلی آزمایش را در کتاب گزارش کار و فعالیتهای آزمایشگاهی بنویسید.

پاسخ موار دی که با ستاره ٭ مشخص شده است را در جلد دوم کتاب آزمایشگاه اندازهگیری تحت عنوان کتاب گزارش کار و فعالیتهای آزمایشگاهی بنویسید.

٭**٥ــ٥ــ٤ــ** سیگنال ژنراتور AF موجود در کارگاه را مورد بررسی قرار دهید و کلیدهای آن را شناسایی کنید. سپس این کلیدها را با کلیدهای شکل ٣ــ٤ مقایسه کنید. سپس نام و مشخصات کلیدها را در جدول ١ــ٤ بنویسید.

٭ **٦ــ٥ــ٤ــ** راهنمای کاربرد دستگاه را مورد مطالعه قرار دهید و محدودهٔ فرکانس تولیدی توسط دستگاه، حوزه کار )Range )تغییر فرکانس، ضرایب تغییر فرکانس، ماکزیمم ولتاژ خروجی، ضرایب تضعیف،وزن، ابعاد، ولتاژ کار، توان مصرفی درجه حرار ت کار و دقت فرکانس را در جدول شماره ٢ــ٤ بنویسید.

توجه : را هنمای کاربرد سیگنال ژنراتور نشان داده شده در شکل ٣ــ٤ را با عنوان ضمیمۀ آزمایش شمارۀ ٤ د ر ضمائم کتاب گزارش کار و فعالیتهای آزمایشگاهی آوردهایم.

٭ **٧ــ٥ــ٤ــ** چگونگی کار با دستگاه سیگنال ژنراتور AF موجود در کارگاه را با هم گروهی خود تمرین کنید و نتایج حاصل شده را به طور خالصه در ٤ سطر توضیح دهید.

٭ **٨ــ٥ــ ٤ــ** با مر اجعه به اینترنت راهنمای کاربرد ٔ دیگر از سیگنال ژنراتور AF را پیدا کنید و آن را با یک نمونه ٔ آن دستگاههایی که تا به حال کار کردهاید مقایسه کنید و درباره توضیح دهید.

٭**٩ــ٥ــ٤ــ** سیگنال ژنراتور AF شکل ٧ــ٤ را بررسی ٔ عملکرد دکمههای آن توضیح دهید. این سیگنال کنید و درباره ژنراتور عالوه بر موج مربعی و سینوسی، موج مثلثی نیز تولید میکند. لذا اصطلاحاً به ان فانکشن ژنراتور (Function Generator) میگویند.

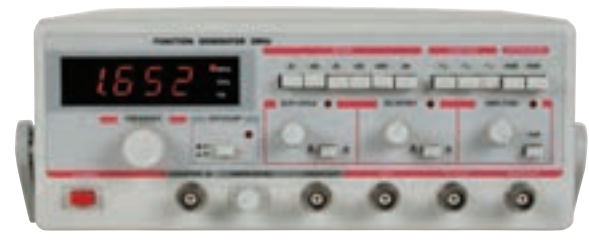

**شکل ٧ــ٤ــ یک نمونۀ دیگر از سیگنال ژنراتور AF**

٭ **١٠ــ٥ــ٤ــ** سه سیگنال ژنراتور بررسی شده در این قسمت را با هم مقایسه کنید و تفاوتهای آن را بنویسید. **١١ــ٥ــ٤ــ** نوع دیگری سیگنال ژنراتو ر وجود دارد که میتواند امواج دیگری مانند امواج مثلثی، دندانه ارهای و پالسی را تولید کند. چون این نوع سیگنال ژنراتور میتواند امواج متنوعی را تولید کند، به آن فانکشن ژنراتور )Generator Function )میگویند. سلکتورها و دکمههای فانکشن ژنراتور شباهت بسیار زیادی با سیگنال ژنراتور AF دارد. درحقیقت شکل ٧ــ٤ نوعی فانکشن ژنراتور است زیرا این دستگاه عالوه بر امواج سینوسی و مربعی، موج مثلثی نیز تولید مے کند.

در شکل ٨ ــ٤ یک نمونه فانکشن ژنراتور را مالحظه می کنید .

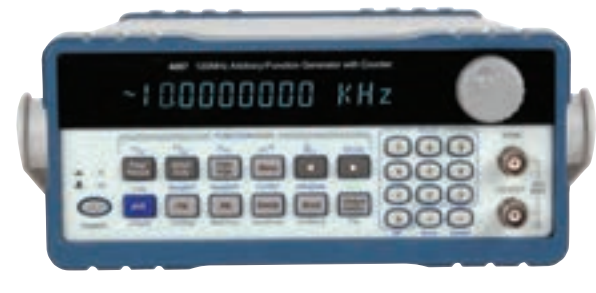

**شکل ٨ــ٤ــ یک نمونه فانکشن ژنراتور** 

٭ **١٢ــ٥ــ٤ــ** برای کار با فانکشن ژنراتور الزم است ٔ راهنمای کاربرد آن را مطالعه نمایید. با استفاده از که دفترچه دفترچهٔ راهنمای کاربرد فانکشن ژنراتور موجود در ازمایشگاه ٔ دکمههای دستگاه را شناسایی کنید و مشخصات فنی دستگاه کلیه را در جدول ٣ــ٤ بنویسید.

ً در پشت یا کنار سیگنال ژنراتورها **١٣ــ٥ــ٤ــ** معموال و فانکشن ژنراتورها ورودیها یا تنظیمکنندههای دیگری نیز وجود دارد. یکی از این نوع ورودیها ورودی Sync یا همزمان کننده است. در صورتی که بخواهیم در خروجی فرکانس دقیقی داشته باشیم از آن استفاده میکنیم.

یعنی این که این سیگنال ژنراتور میتواند، سیگنال ژنراتور و یا دستگاه دیگری را با فرکانس خود سنکرون کند. برای این منظور، روی اکثر سیگنال ژنراتورها، دو ترمینال به نام Sync وجود دارد. اگر بخواهیم فرکانس این سیگنال ژنراتور به عنوان مثال روی ً تنظیم شود و ما در جای دیگر این فرکانس بسیار KHz١ دقیقا دقیق را داشته باشیم، این سیگنال با فرکانس بسیار دقیق )KHz١ ) را به این دو ترمینال اعمال میکنیم و فرکانس خود سیگنال ژنراتور را حوالی KHz١ تنظیم میکنیم، حال خروجی این سیگنال ژنراتور ً همان سیگنال اعمالی به دو ترمینال Sync خواهد بود. حتی دقیقا اگر فرکانس سیگنال ژنراتور بین ٩٩٠ تا ١٠١٠ هرتز هم باشد باز خروجی سیگنال ژنراتور همان فرکانس اعمالی به دو ترمینال Sync خواهد بود.

از دیگر موارد کاربرد ترمینالهای Sync فرم دادن به شکل موج است؛ به عنوان مثال اگر یک موج سینوسی اعوجاجدار داشته باشیم و نیاز به یک موج بدون اعوجاج باشد، موج اعوجاجدار را به دو ترمینال Sync اعمال میکنیم و موج بدون اعوجاج را از خروجی سیگنال ژنراتور دریافت مینماییم )شکل ٩ــ٤(.

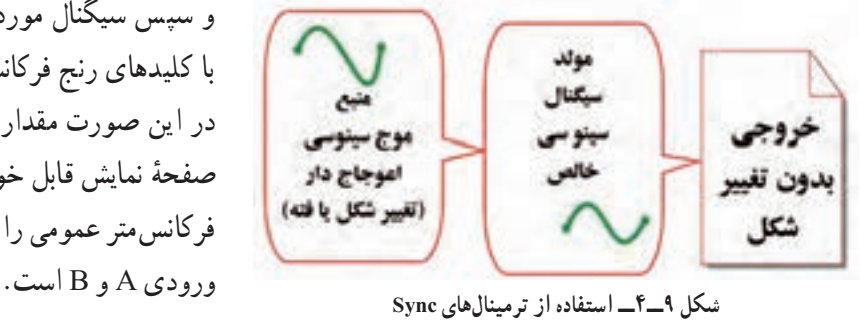

همچنین از خروجی دو ترمینال Sync میتوان نمونهای از فرکانس خروجی سیگنال ژنراتور با ولتاژ 2/5 ولت مؤثر یا بیشتر دریافت و به مدار دیگری جهت سنکرون کردن و یا کاربرد دیگری اعمال کرد.

مقاومت )امپدانس( بین ترمینالهای سینک در حالتی که به عنوان ورودی یا خروجی بهکار میرود حدود ١٠ کیلواهم است.

ً سیم برق و فیوز دستگاه نیز در پشت دستگاه قرار معموال دارد.

٭ **١٤ــ٥ــ٤ــ** ترمینالها و دکمههای پشت و کنارههای دستگاههای سیگنال ژنراتور AF و فانکشن ژنراتور AF را در کارگاه شناسایی کنید و مشخصات آنها را بنویسید.

٭ **١٥ــ ٥ــ٤ــ** با مراجع ه به کتاب ر اهنمای سیگنال ژنراتور AF و فانکشن ژنراتور موارد کاربرد ترمینالها و دکمههای جانبی و پشت دستگاه را شرح دهید.

**16ــ ٥ــ ٤ــ فرکانسمتر دیجیتالی:** فرکانسمتر دیجیتالی، دستگاهی است که با اعمال سیگنال متناوب به آن مقدار فرکانس سیگنال را روی صفحهٔ نمایش (Display) نشان میدهد. شکل ١٠ــ٤ یک نمونه مولتیمتر را نشان میدهد که فرکانس را نیز اندازه میگیرد.

رنج فرکانس مورد اندازهگیری در فرکانسمترهای دیجیتالی ً از چند هرتز تا دهها مگاهرتز و برخی از آنها تا ٥٠٠ معموال مگاهرتز است.

**١٧ــ٥ــ٤ــ** برای کار کردن با فرکانسمتر دیجیتالی باید راهنمای کاربرد ان را مورد مطالعه قرار دهید ولی اصولاً کار کردن با فرکانس متر دیجیتالی بسیار ساده است، کافی است که دستگاه را به برق متصل و توسط کلید )off - on )آن را روشن و سپس سیگنال موردنظر را توسط پروب به آن وصل کنید. با کلیدهای رنج فرکانس میتوان رنج مناسب را انتخاب کرد. در این صورت مقدار فرکانس بهصورت ارقام دیجیتالی روی ٔ نمایش قابل خواندن است. در شکل ١١ــ٤ یک نمونه صفحه فرکانسمتر عمومی را مالحظه میکنید. این دستگاه دارای دو

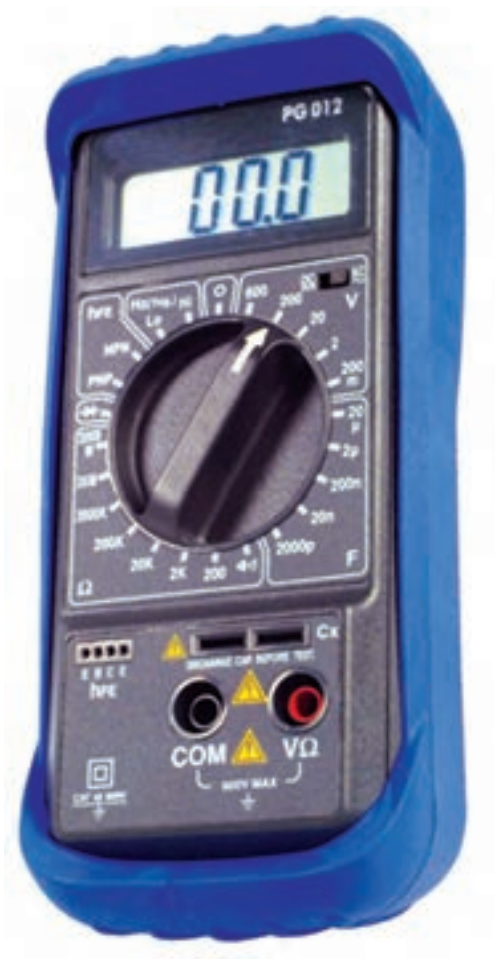

**شکل ١٠ــ٤ــ مولتیمتری که فرکانس را اندازه میگیرد شکل ١١ــ٤ــ نمونۀ دیگری از فرکانسمتر**

ورودی A برای اندازهگیری فرکانس Hz0/01 تا MHz50 )حداکثر ٣٠ ولت ماکزیمم( و ورودی B برای اندازهگیری ٥٠مگاهرتز تا ٢/٤ گیگاهرتز (حداکثر ٣ ولت ماکزیمم) است. در شکل ١٢ــ۴ دکمههای انتخاب حالتهای مختلف فرکانس متر را مالحظه میکنید. کار هریک از دکمهها به شرح زیر است:

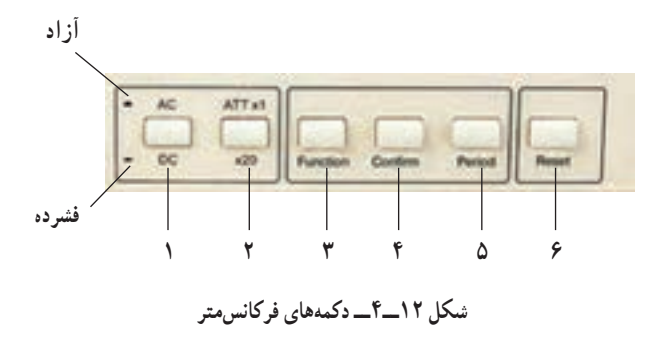

<mark>توجه :</mark> هنگام تهیه دستگاههای اندازهگیری، به نیازهای خود توجه کنید. زیرا هرقدر تعداد کمیتها، محدودۀ حوزه کار و دقت دستگاههای اندازهگیری افزایش مییابد، قیمت آن نیز گرانتر میشود.

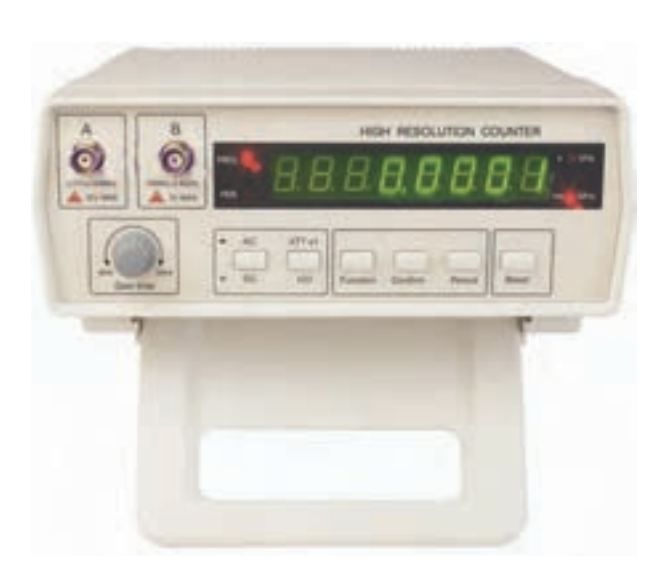

**١ــ** در صورتی که سیگنال مورد اندازهگیری دارای جزء DC باشد، حالت DC( یعنی کلید فشرده می شود(. اگر سیگنال مورد اندازهگیری AC باشد کلید در حالت بیرون قرار دارد. **٢ــ1\*ATT20 \*ــ** در صورتی که این کلید آزاد باشد، ولتاژ ورودی عینا وارد دستگاه میٖشود. چنان چه کلید را فشار دهیم سیگنال ورودی با ضریب ح<mark>ج</mark> تضعیف شده و وارد دستگاه میشود. ٔ کار **٣ــ Function:** با فشردن این کلید میتوانیم حوزه دستگاه را انتخاب کنیم. **٤ــ Counter:** با فشردن این کلید، دستگاه به عنوان شمارنده عمل میکند.

**٥ــ Period:** با فشار دادن این دکمه، دستگاه پریود موج مورد نظر را اندازه میگیرد. **٦ــ Reset:** با فشار دادن این دکمه، دستگاه به حالت بیش تنظیم اولیه برمیگردد. روی دستگاه ولومی وجود دارد که نام آن Time Gate است با این ولوم میتوانیم سرعت نمونهبرداری و دقت اندازهگیری را تنظیم کنیم.

نکتۀ مهم : روی فرکانس مترهای مختلف دکمههای اضافی دیگری نیز وجود دارد که برای آشنایی با عملکرد آنها باید به راهنمای کاربرد آن )Usermanual )مراجعه کنید.

حداقل و حداکثر دامنهٔ سیگنال اعمالی به فرکانسمترها، در انواع مختلف فرکانسمترها تفاوت دارد. در بعضی از فرکانس مترها دامنهٔ سیگنالهای ورودی از حدود چندولت تا دهها ولت است و در برخی دیگر از حدود چندمیلیولت تا ده ولت میتواند باشد. معمولاً حداقل و حداکثر دامنهٔ سیگنالها را در راهنمای کاربرد فرکانسمترها قید میکنند.

٭ **١٨ــ٥ــ٤ــ** راهنمای کاربرد فرکانسمتر موجود در آزمایشگاه را مطالعه کنید و مشخصات فرکانسمتر را استخراج نمایید و ان را در جدول ۴ــ۴ بنویسید و صفحهٔ ان را رسم کنید.

**آشنایی با دانشمندان** 

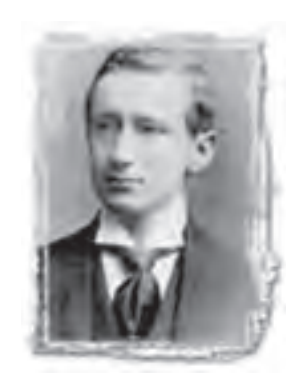

**هینریچ هرتز )١٨٩٤ــ ١٨٥٧( دانشمند و فیزیکدان آلمانی، واحد اندازهگیری فرکانس بهنام او ثبت شده است.** 

**١٩ــ٥ــ٤ــ** برای اتصال دستگاهها به یک دیگر، نیاز به انواع سیمها و اتصالات BNC، گیرهٔ سوسماری و اتصال موزی (بنانا) دارید. لذا لازم است قبل از شروع کار با اینگونه اتصال ها آشنا شوید.

 اتصال C BN: در شکل ١٣ــ٤ این نوع اتصال را مالحظه میکنید. اتصال BNC به صورتی مادگی )Female )و نری )male )ساخته میشود.

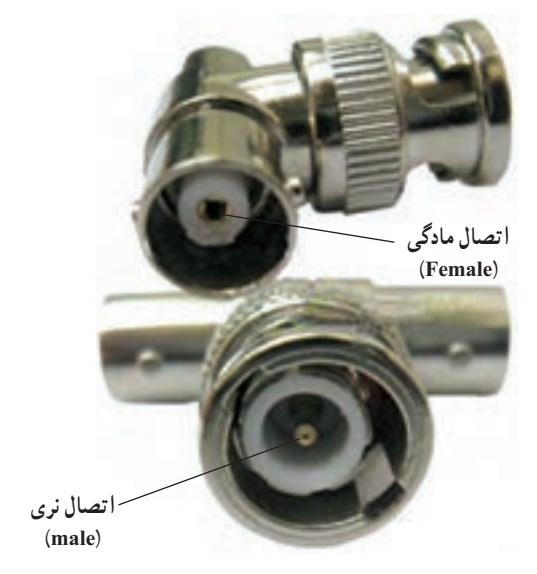

**شکل ١٣ــ٤ــ اتصال نر و مادۀ BNC**

ً قسمت مادگی BNC روی دستگاه نصب میشود و غالبا قسمت نری ان به سیم رابط اتصال دارد. در کنار بدنهٔ فیش BNC یک شیار کوچک وجود دارد که هنگام اتصال BNC نر به BNC ماده باید این شیار در داخل زایدهٔ موجود در مادگی قرار گیرد. در شکل ١٤ــ٤ نحوه برقراری این اتصال را مشاهده میکنید.

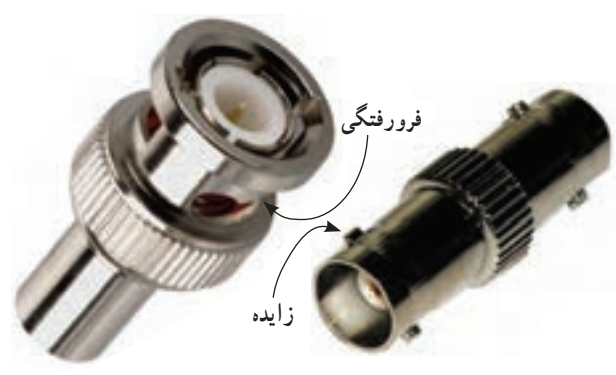

**شکل ١٤ــ٤ــ فرورفتگی و زایده در فیشهای BNC**

پس از قرار دادن فرورفتگی در زایده باید فیش BNC را به آهستگی به داخل فشار دهید و به سمت راست بپیچانید تا در محل خود قفل شود. در شکل ١٥ــ٤ اتصال چند نوع BNC را به دستگاه مالحظه میکنید.

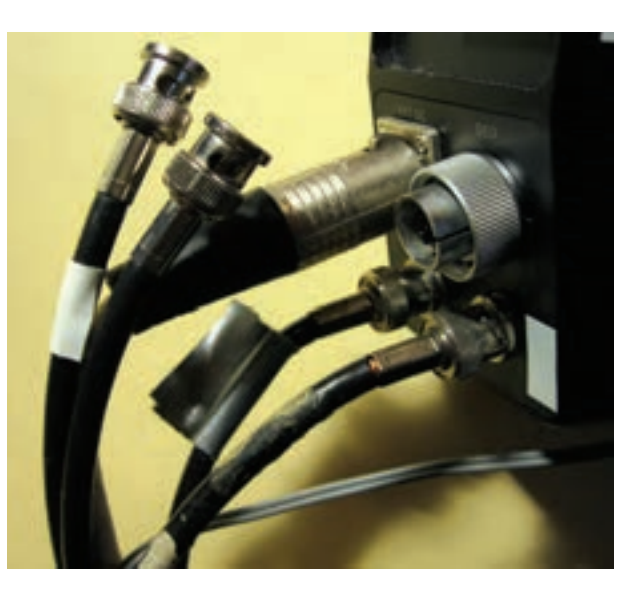

**شکل ١٥ــ٤ــ اتصال چند BNC به دستگاه** 

٭ **٢٠ــ٥ــ٤ــ** چند نمونه BNC نر و ماده را بردارید و اتصاالت آن را بررسی کنید. ابتدا آنها را بهصورت جداگانه به یکدیگر وصل کنی د. سپس سیم نری را به مادگی یکی از دستگاههایی که دارای این اتصال هستند وصل کنید. تجربه را چند بار تکرار کنید. درباره این فعالیت توضیح دهید.

**٢١ــ٥ــ٤ــ** نوعی دیگر از پایانههای اتصال را فیش و ترمینال موزی یا بنانا )Benana )مینامند در شکل ١٦ــ٤ این نوع اتصالها را ملاحظه میکنید. معمولاً این نوع اتصال به صورت نری و مادگی ساخته میشوند و استاندارد هستند.

٭ **٢٢ــ٥ــ٤ــ** سیمهای رابط دوسر بنانای خود را بررسی کنید و آنها را به ورودیهای مادگی بنانا که روی دستگاه نصب شده است وصل کنید. در مورد این تجربه توضیح دهید. آیا نوع فیشهای بهکار رفته در سیمهای رابط شما با اتصاالت نشان داده شده در شکل ١٦ــ٤ مشابهت دارد؟ شرح دهید.

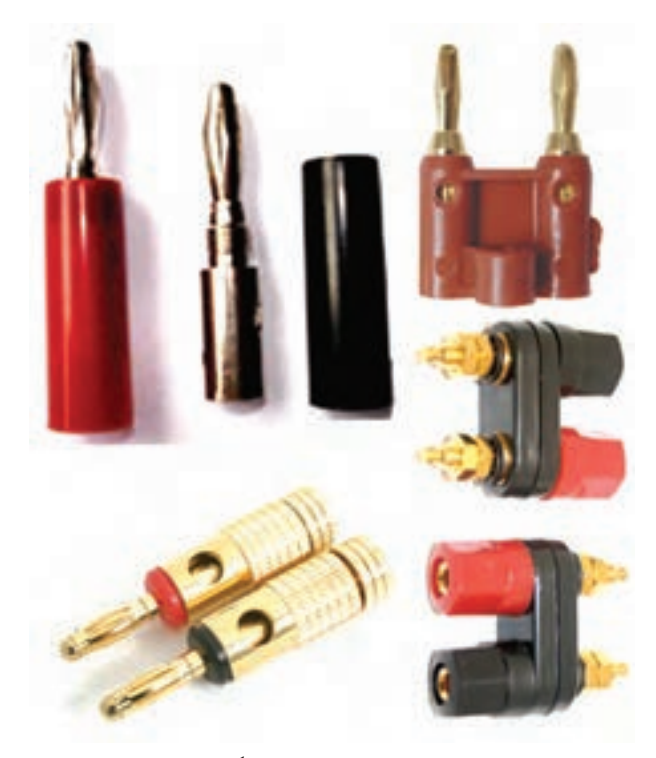

**شکل ١٦ــ٤ــ چند نمونه پایانۀ نر و مادگی موزی )بنانا(** 

**٢٣ــ ٥ــ ٤ــ** یکی دیگر از انواع پایانهها، اتصال ٔ سوسماری یا Alligator است. در شکل ١٧ــ٤ چند نمونه گیره سوسماری را مشاهده میکنید. این نوع گیرهها در انواع بسیار متنوعی ساخته می شوند.

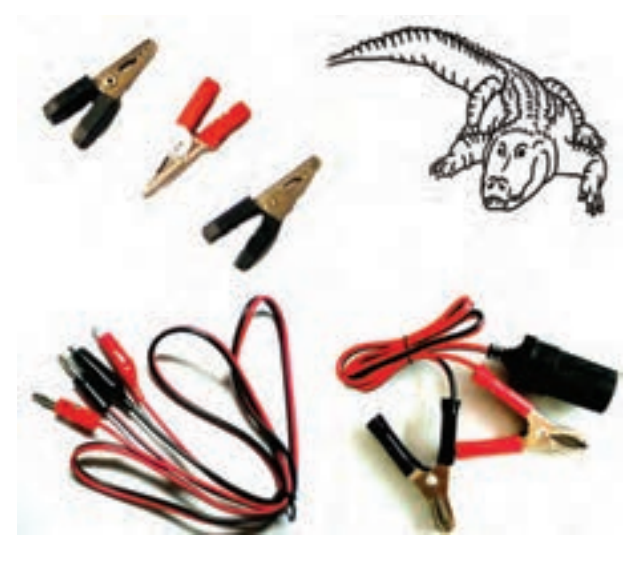

**شکل ١٧ــ٤ــ انواع گیرههای سوسماری**

٭ **٢٤ــ٥ــ٤ــ** گیرههای دوسر سوسماری یا یک سر بنانا و یک سر سوسماری را بررسی کنید. چگونگی استفاده از این نوع گیرهها را توضیح دهید. ٭**٢٥ــ٥ــ٤ــ** با استفاده از سیمهای رابط، مدار شکل ١٨ــ٤ را ببندید.

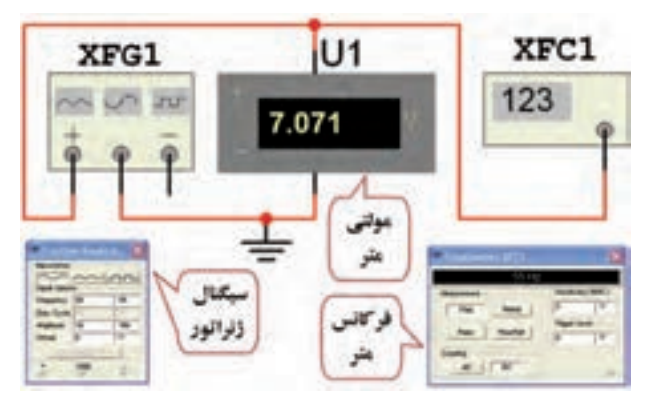

**شکل ١٨ــ٤ــ اتصال سیگنال ژنراتور و فرکانسمتر به برق شهر**

دربارهٔ چگونگی بستن مدار توضیح دهید. در صورت نیاز به راهنمای کاربرد دستگاه مراجعه کنید.

٭**٢٦ــ٥ــ٤ــ** خروجی سیگنال ژنراتور را روی فرکانس ٥٠ هرتز بگذارید و ولتاژ خروجی آن را با استفاده از مولتیمتر روی مقادیر 0/1 ولت، 0/2ولت، 0/5ولت، ١ولت و 1/5 ولت و ٣ ولت تنظیم کنید.

دامنه را با مولتیمتر دیجیتالی و فرکانس را با فرکانس متر تنظیم کنید.

حداقل و حداکثر ولتاژی را که سیگنال ژنراتور AF میتواند تولید کند اندازه بگیرید و در جدول ٥ــ٤ یادداشت کنید. این مرحله برای فرکانسهای Hz،١٠٠ Hz،5٠٠ KHz١ و KHz١٠ تکرار کنید و نتایج را در جدول ٥ ــ٤ بنویسید. دکمههای تضعیفکننده )Attenuation )را تغییر دهید و اثر آن را روی دامنه ولتاژ مشاهده

نمایید و توضیح دهید. ٭ **٢٧ــ٥ــ٤ــ** نتایج بهدست آمده در جدول ٥ــ٤ را با هم مقایسه کنید ایا تغییر فرکانس دامنهٔ ماکزیمم و مینیمم تغییر می کند شرح دهید.

ٔ دلخواه ٭ **٢٨ــ٥ــ٤ــ** تعدادی فرکانس را با دامنه انتخاب کنید و مقادیر آنها را اندازه بگیرید. دامنه سیگنال را نیز به دلخواه انتخاب کنید. در مورد نتایج حاصل از این تجربه توضیح دهید.

٭**٢٩ــ٥ــ٤ــ** با توجه به آن چه که تاکنون یاد گرفتهاید. ٔ یک آزمایش دلخواه طراحی کنید و نتایج آن را ثبت نمایید و درباره آن توضیح دهید.

٭**٣٠ــ٥ــ٤ــ** سیگنال ژنراتور را روی موج مربعی با دامنهٔ ۵۷p و فرکانس KHz ۰۰ بگذارید و مقدار فرکانس را اندازهگیری کنید. آیا مقدار اندازهگیری شده توسط فرکانسمتر با آنچه که روی دستگاه تنظیم کرده۱ ید انطباق دارد؟ شرح دهید.

٭ **٣١ــ٥ــ٤ــ** آزمایشهای انجام شده را با فانکشن ژنراتو ر نیز تجربه کنید و دربارهٔ نتایج بهدست آمده توضیح دهید.

**٣٢ــ٥ــ٤ــ** مراحل کار را آن قدر تکرار کنید تا تسلط کامل را در کار با سیگنال ژنراتور، فانکشن ژنراتور و فرکانسمتر بهدست آورید.

٭ **٣٣ــ٥ــ٤ــ** با دستگاههای سیگنال ژنراتور AF، فانکشن ژنراتور و فرکانس متر موجود در نرمافزار کار کنید و تفاوت بین دستگاههای موجود در کارگاه و موجود در نرمافزار را توضیح دهید.

٭ **٦ــ٤ــ جمعبندی**  یک جمع بندی در حداکثر ۶ سطر دربارهٔ انچه که در این آزمایش فراگرفتهاید انجام دهید.

**٧ــ٤ــ الگوی پرسش** 

**کامل کردنی ١ــ٧ــ٤ــ** سیگنال ژنراتور AF مولد سیگنالهای ...... و ...... در محدودهٔ فرکانس چند هرتز تا ......... است. **٢ــ٧ــ٤ــ** کار سلکتور Attenuator ……… است. ٔ مدرج انتخاب فرکانس سیگنال **٣ــ٧ــ٤ــ** اگر صفحه ژنراتور روی عدد ٢٠ و کلید انتخاب رنج رویK١ \*باشد فرکانس تولیدی توسط سیگنال ژنراتور ......... کیلوهرتز است.

۲) KHz کاهش می یابد. ۳) روی NKHz تنظیم میشود. ٤( دچار اعوجاج با فرکانس KHz١ میشود.  **٨ــ٧ــ٤ــ** با فشردن کدام کلید فرکانسمتر دیجیتالی، دستگاه زمان تناوب موجود موردنظر را اندازه میگیرد؟ Function (١ Counter (٢ Period (٣ Reset (۴

١) NKHz افزایش می یابد.

**صحیح یا غلط ٤ــ٧ــ٤ــ** اگر کلید سلکتور Attenuator روی )٠( دسی بل باشد دامنهٔ سیگنال تولید شده توسط سیگنال ژنراتور صفر است.

صحیح غلط ٔ سیگنال تولید **٥ــ٧ــ٤ــ**dB-١٠ تضعیف، کاهش دامنه ۱ و db-۲- کاهش با ضریب ۱۰<br>۳ شده با ضریب صحیح غلط **٦ــ٧ــ٤ــ** فانکشن ژنراتور )Generator Function)، همان سیگنال ژنراتور است که عالوه بر موج مربعی و سینوسی، موجهای دیگری مانند موج مثلثی نیز تولید میکند. صحیح غلط

**چهار گزینهای ٧ــ٧ــ٤ــ** با اعمال سیگنالی با فرکانس KHz١ به ورودی Sync سیگنال ژنراتور، سیگنال خروجی دستگاه .........

**تشریحی ٩ــ٧ــ٤ــ** دو مـورد از دستـورهای حفـاظت و ایـمنی مربوط به کار روی دستگاه سیگنال ژنراتور و فرکانس متر را شرح دهید. **١٠ــ٧ــ ٤ــ** موارد کاربرد ورودی Sync سیگنال ژنراتور را شرح دهید. ٔ فرکانسی را که فرکانس متر شکل **١١ــ٧ــ٤ــ** محدوده ١١ــ٤ میتواند اندازه بگیرد، بنویسید. ٔ 1\*Att20 \*در فرکانس متر را **١٢ــ٧ــ٤ــ** کار دکمه شرح دهید.

**٨ــ٤ــ ارزشیابی**  پس از اتمام آزمایش و پاسخ به سؤاالت و تکمیل کتاب گزارش کار و فعالیتهای آزمایشگاهی، بهمنظور ارزشیابی در زمان تعیین شده مراجعه کنید.

**قسمتی ازراهنمای کاربرد سیگنال ژنراتور AF**

# **xx-203D Audio Signal Generator**

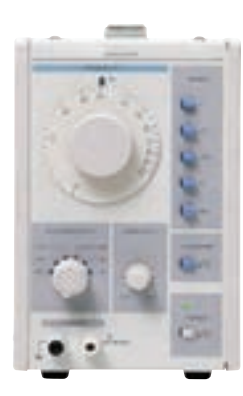

### **Features:**

Wide Frequency Range Low-Distortion. Flat Voltage Output 10 dB-Per-Step Attenuator Synchronizing to External Signals Rectangular Wave Output with Good Rise Time Characteristic

## **Description**

The XX-203D and XX-204D are low-frequency signal generators featuring sine wave output with low discortion and square wave output with good rise time characteristics. They cover the frequency range of 10 Hz to 1 MHz with no breaks, and a designed for versatility, with such features as external synchronization, a 10 dB-per-step attenuator for accurate output voltage setting, and a large dial for frequency setting. All this performance is packed into a slim, compact, easy-to-operate signal generator housing.

#### **Wide Frequency Range**

The oscillation frequency range extends from 10 Hz to 1 MHz, covered in five continuous steps. A large, single-scale dial is used to simplify the measurement value reading (oscillation frequency setting).

#### Low-Distortion, Flat Voltage Output

With low distortion of below 0.1% with the xx-203D and below 0.02% with the x-204D and output voltage deviation within .0.5dB over the entire frequency range, these generators will find use in a broad range of applications, particularly in distortion measurements, S/N measurements and frequency response measurements.

#### 10 dB-Per-Step Attenuator

The output voltage can be set from 0 to 50 dB in 10 dB steps using a built-in attenuator, this combining with a fine adjustment to enable the output of any desired voltage level in that range.

#### **Synchronizing to External Signals**

By synchronizing the output to an external signal through the external sync input, it is possible to output more accurate frequencies from these generators.

#### Rectangular Wave Output with Good Rise Time Characteristic

In addition to low-distortion sine waves, square waves with excellent rise time characteristics can be output, this is very convenient for use in the adjustment and servicing of audio equipment, and for educational experimentation in school laboratories etc.

## **Specifications**

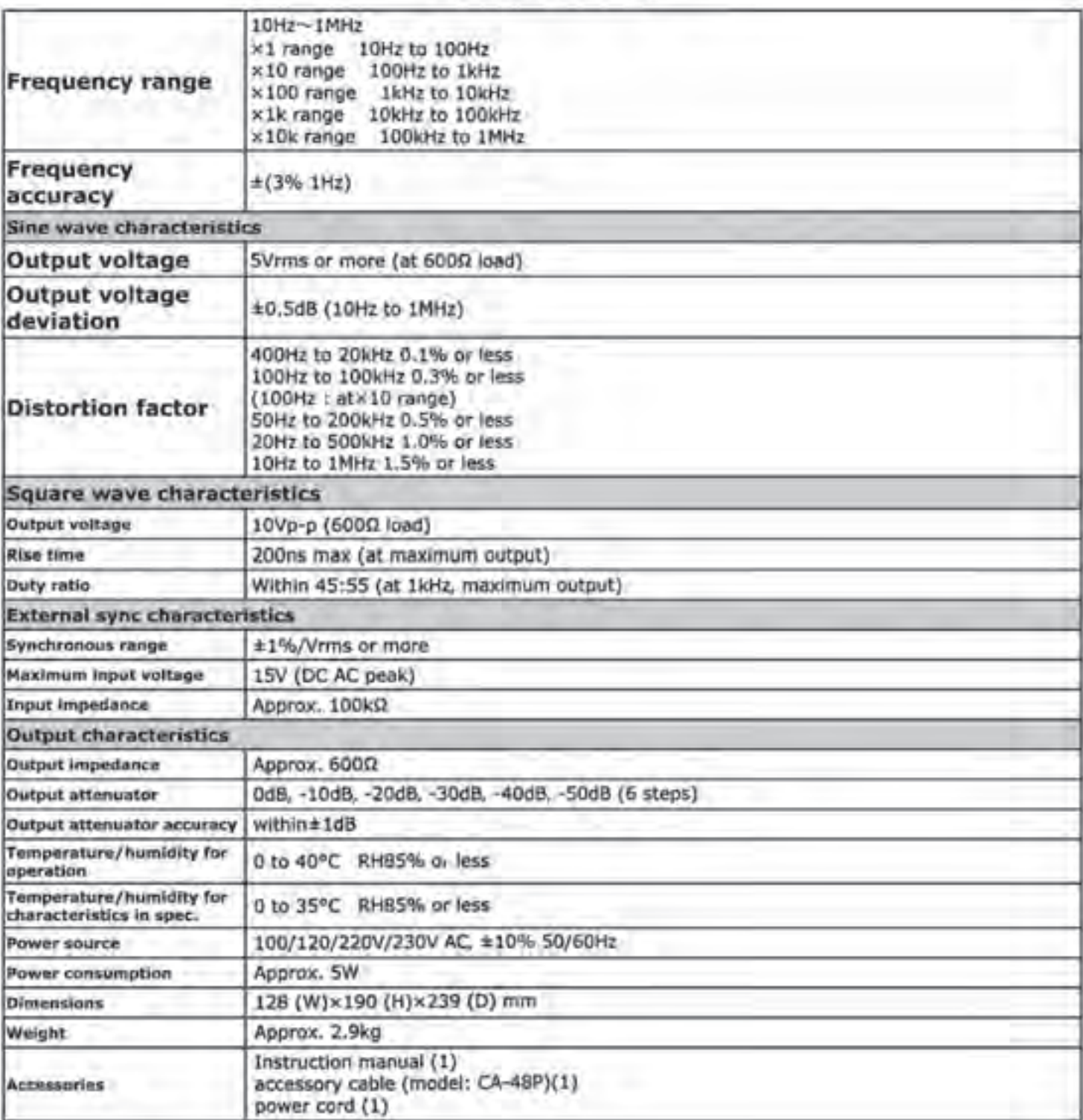